# **MITSUBISHI**

## Type SW3D5F-CSKP-E Basic Communication Support Tool Programming Manual

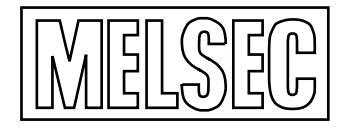

Mitsubishi Programmable Logic Controller

## SAFETY PRECAUTIONS

(Always read these instructions before using this equipment.)

Before using this product, please read this manual and the relevant manuals introduced in this manual carefully and pay full attention to safety to handle the product correctly.

The instructions given in this manual are concerned with this product. For the safety instructions of the programmable controller system, please read the CPU module user's manual.

In this manual, the safety instructions are ranked as "DANGER" and "CAUTION".

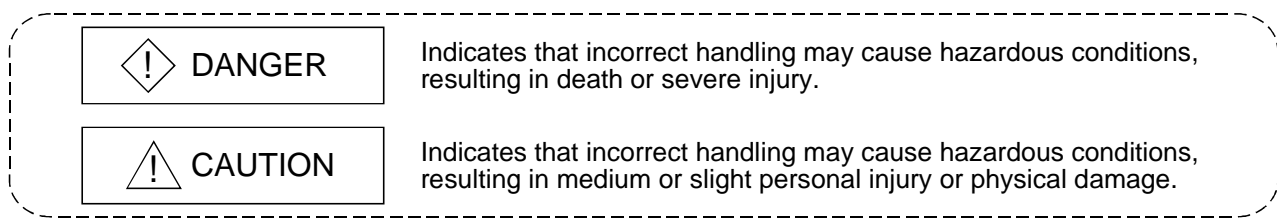

Note that the  $\triangle$ CAUTION level may lead to a serious consequence according to the circumstances. Always follow the instructions of both levels because they are important to personal safety.

Please save this manual to make it accessible when required and always forward it to the end user.

### [Design Instructions]

## $\Diamond$  DANGER

 Install a safety circuit outside of the PLC system that enables the system to operate normally even when data change or status control to an active PLC is attempted from a peripheral device.

In addition, decide in advance the system countermeasures for a communication error due to cable disconnection during on-line operations to the PLC CPU from the peripheral device.

## A CAUTION

 Read the manual thoroughly for safety before connecting a peripheral device to an active CPU module for on-line operation (in particular, forced output and run status change). Erroneous operation may cause equipment damage or accidents.

#### REVISIONS

The manual number is given on the bottom left of the back cover.

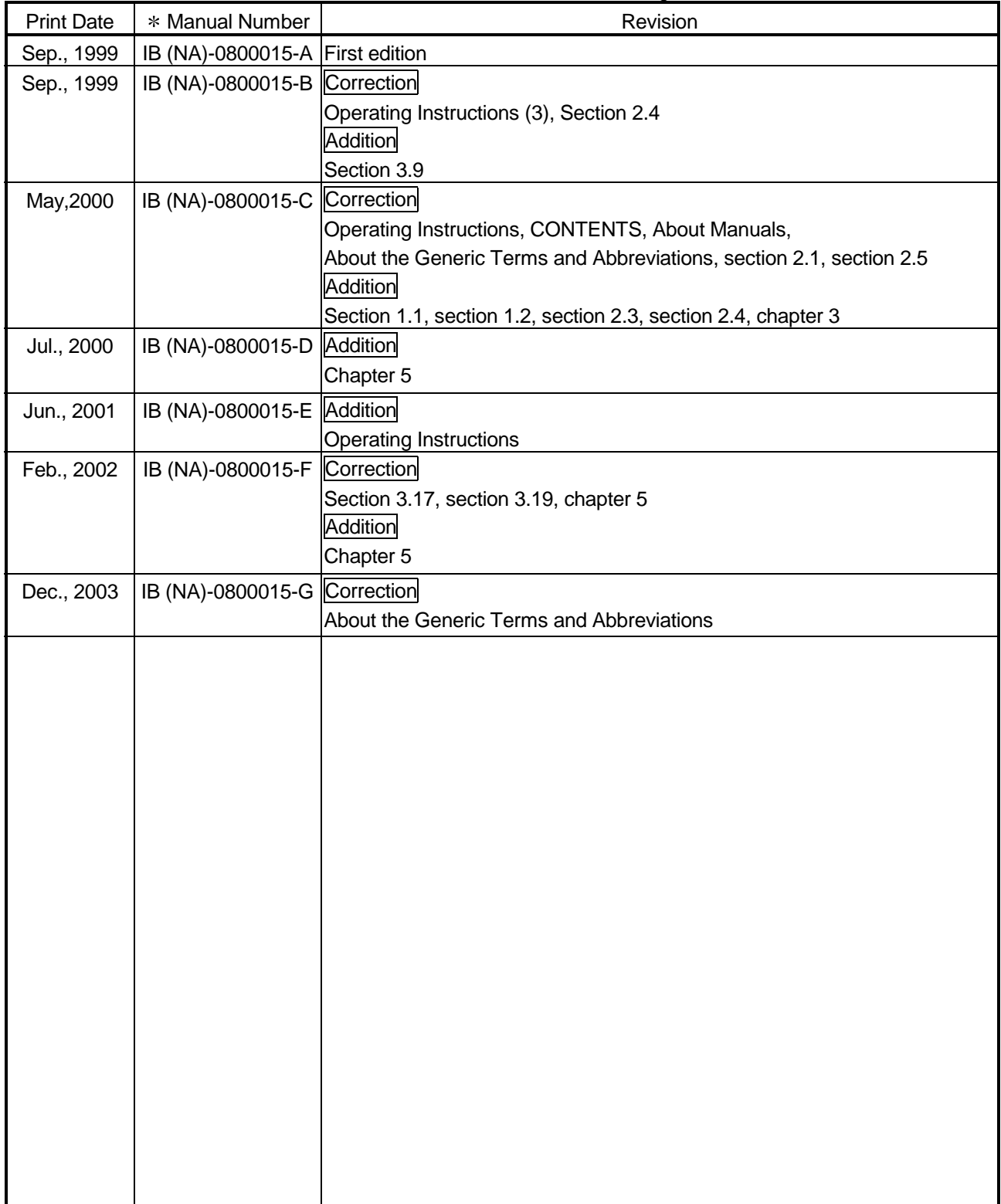

Japanese Manual Version IB-0800011-G

This manual confers no industrial property rights or any rights of any other kind, nor does it confer any patent licenses. Mitsubishi Electric Corporation cannot be held responsible for any problems involving industrial property rights which may occur as a result of using the contents noted in this manual.

#### Operating Instructions

- (1) Ethernet communication
	- (a) When the PLC CPU is accessed by Ethernet communication, functions may not be executed depending on the state of the PLC CPU.
		- 1) When TCP/IP is used for protocol (both E71 and QE71) Functions can be executed only when the PLC CPU for communication is running.

When the PLC CPU is not running, an attempt to execute the functions terminates in error.

- 2) When UDP/IP is used for protocol (E71 only) Unless the PLC CPU is run once in advance, functions cannot be executed. When the PLC CPU has not been run yet, an attempt to execute the function terminates in error.
- (b) If the CPU goes down or the Ethernet module is reset during Ethernet communication, the communication loop will be cut off. In such a case, execute the loop close processing (mdClose), and then perform the reopen processing (mdOpen).
- (c) If multiple personal computers are used to perform mdRandR (read from random devices) on a single E71 at the same time using TCP/IP, device specified by a different personal computer may be read. Please take one of the countermeasures listed below.
	- 1) Limit the use of TCP/IP to one port only and use UDP/IP for other ports.
	- 2) Perform mdReceive (batch reading from devices) by the block defined in mdRandR (read from random devices).
	- 3) Synchronize the timing between the multiple personal computers that perform mdRandR (read from random devices).

(2) Access to bit devices

When a bit device is accessed via mdSend( ) and mdReceive( ), the leading device number must be set as shown in the following table.

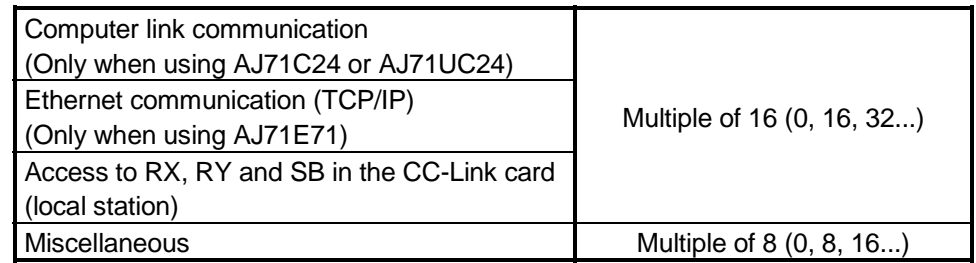

- (3) Restrictions on use of the FXCPU
	- (a) Access to (read from/write to) CN device (current value) number 200 and later of the FXCPU cannot be made.
	- (b) When the FXCPU is used, access to devices V, Z cannot be made.
	- (c) When the FXCPU is used, access to device TN (timer current value) number 199 and earlier can be made but access to number 200 and later cannot be made.

(4) Use of VB 4.0 and VC++ 4.2

When using VB 4.0 or VC++ 4.2, you cannot make CC-Link communication and CPU board communication.

(5) Multithreading communication

Multithreading communication cannot be made.

#### **INTRODUCTION**

Thank you for choosing the type SW3D5F-CSKP-E Basic Communication Support Tool. Before using the Basic Communication Support Tool, carefully read the manual to familiarize yourself with its functions.

Please make this manual available to the end user.

#### **CONTENTS**

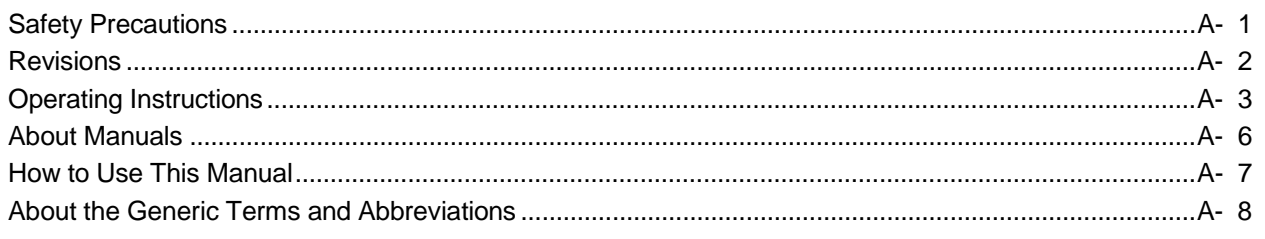

1. OVERVIEW

#### 

1- 1 to 1- 2

2- 1 to 2-10

3- 1 to 3-30

#### 2. MELSEC DATA LINK LIBRARY

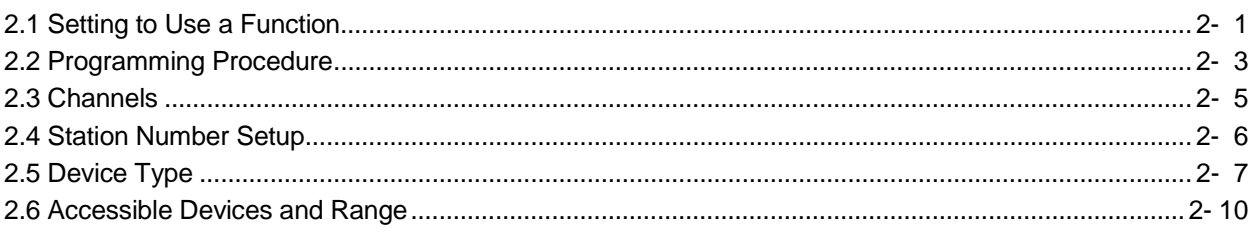

#### 3. MELSEC DATA LINK LIBRARY DETAILS

#### 

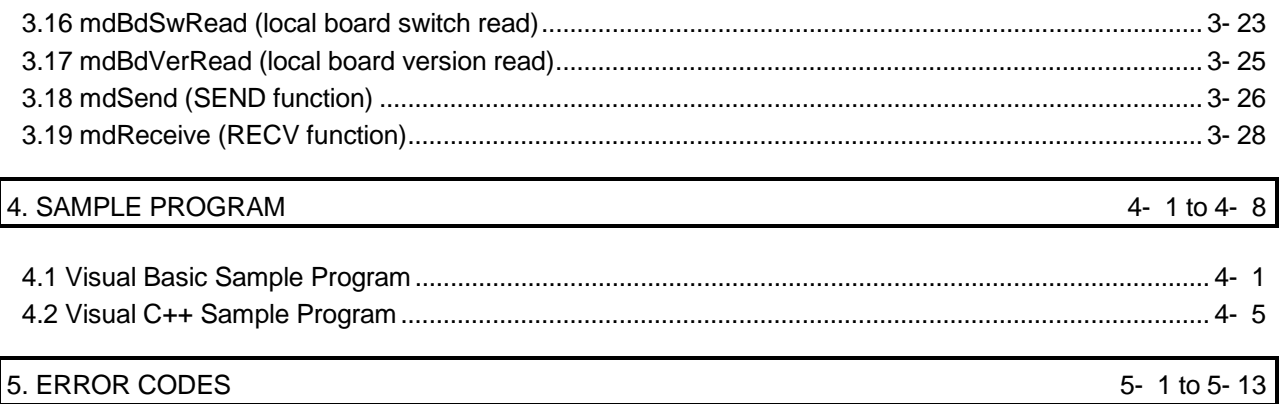

#### **About Manuals**

The following manuals are also related to this product. In necessary, order them by quoting the details in the tables below.

Related Manuals

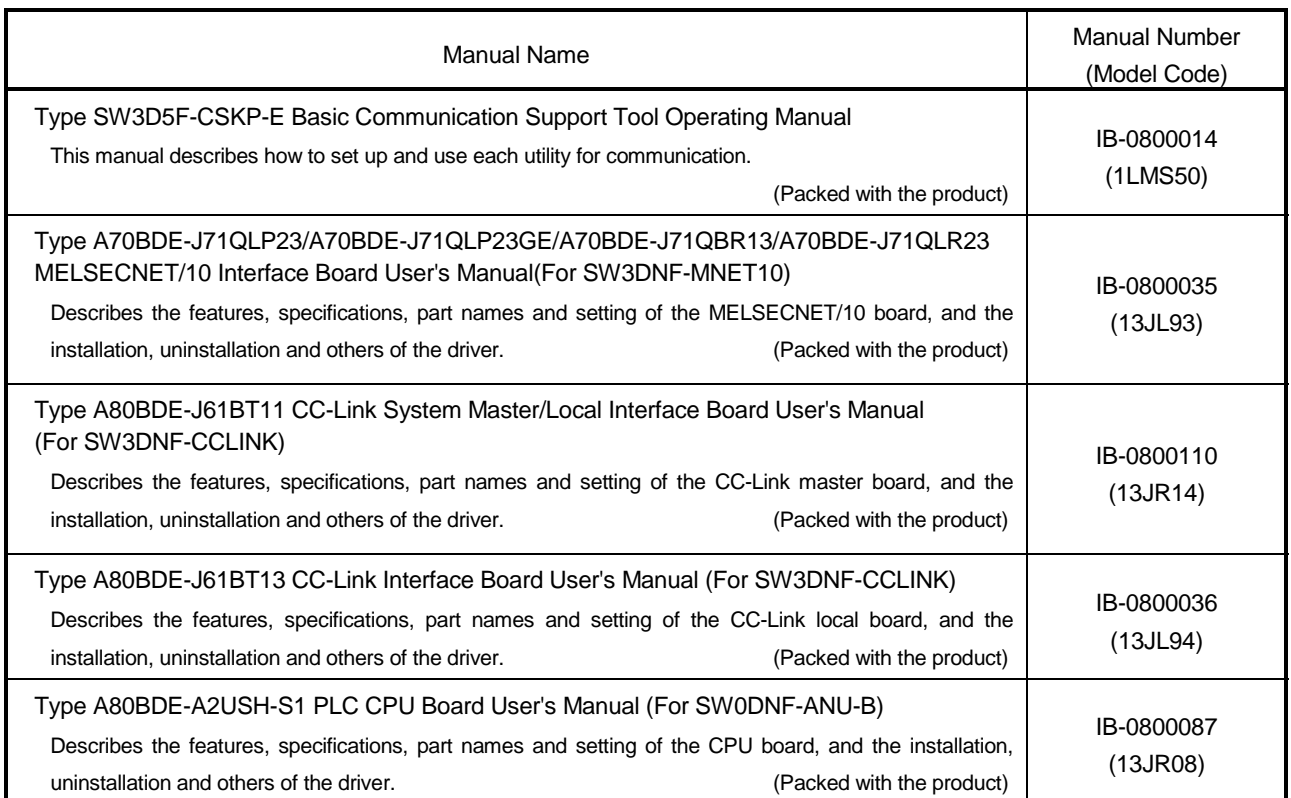

#### How to Use This Manual

"How to Use This Manual" is described by the purposes of using the functions of CSKP.

Refer to the following when using this manual.

- (1) To know the function list (Chapter 1) Chapter 1 gives a list of functions and explains what they will perform.
- (2) To use the functions in VB and VC++ (Section 2.1) Section 2.1 describes the ways of setting in VB and VC++ for use of the functions.
- (3) To know the programming procedure (Section 2.2) Check Section 2.2 which gives the programming procedure.
- (4) To know the channels, station numbers and device types specified for the functions (Sections 2.3 to 2.5) Sections 2.3 to 2.5 describes the channels, station numbers and device types.
- (5) To know the details of each function (Chapter 3) Chapter 3 gives the detailed explanation of each function. Read this chapter before creating programs.
- (6) To know how to use sample programs (Chapter 4) When creating programs, refer to Chapter 4 where sample programs and their usages are given.
- (7) To know the error codes displayed when using the functions (Chapter 5) Chapter 5 provides the error codes returned when the functions are used. When using the utilities, also read this chapter since error codes are returned.
- (8) To know the accessible devices and ranges Refer to the CSKP Operating Manual which gives the accessible devices and ranges.

#### About the Generic Terms and Abbreviations

Unless stated explicitly, this manual uses the generic and abbreviations names listed in the following table to discuss the Type SW3D5F-CSKP-E Basic Communication Support Tool.

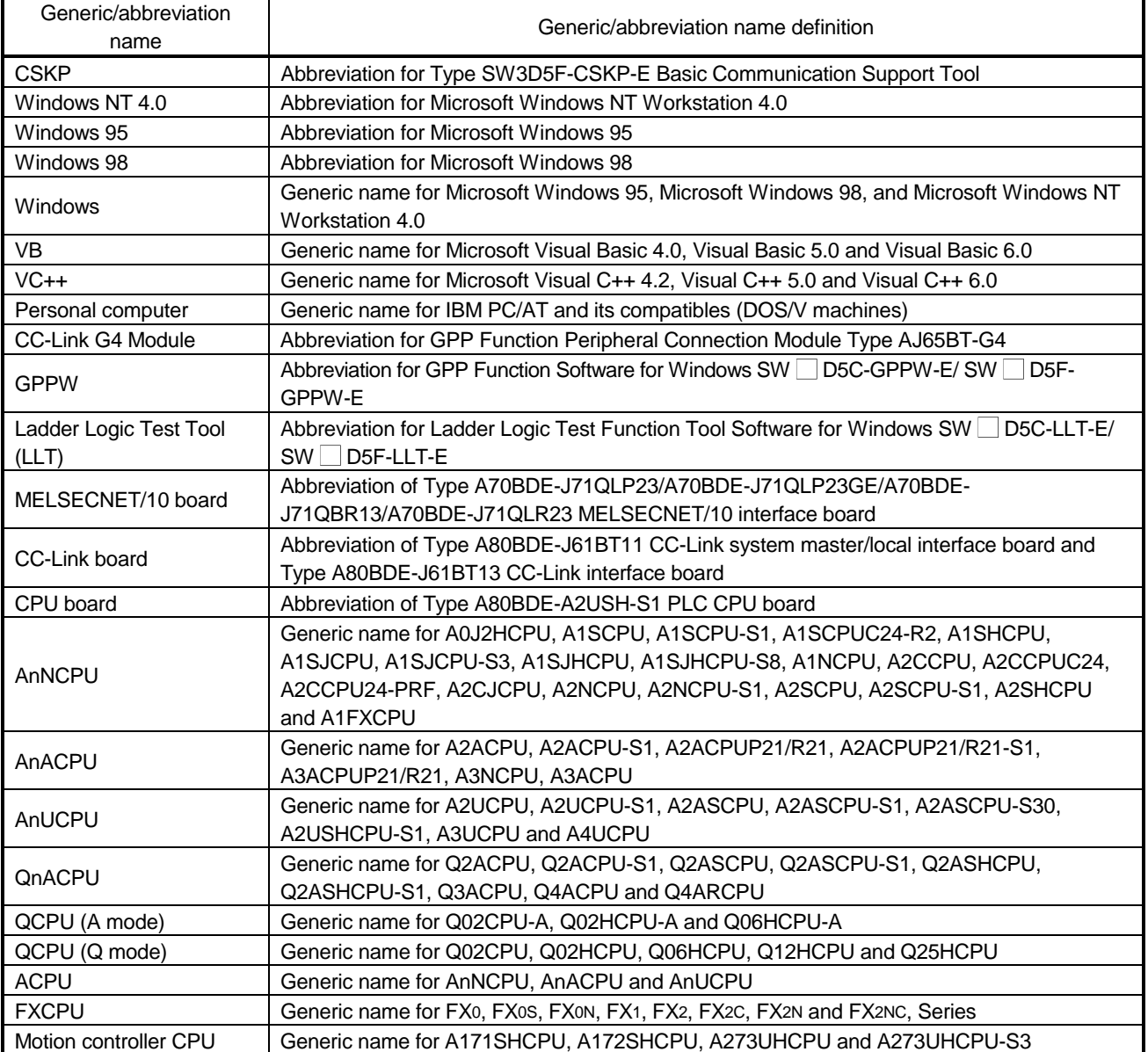

#### 1. OVERVIEW

This chapter outlines the operation of the functions provided by the MELSEC Data Link Library.

1.1 General Description of MELSEC Data Link Library

The functions in the data link library are used for creating a user program that communicates with a PLC CPU.

Using these functions, the user can program communication procedures without being concerned about differences in hardware configurations and communication protocols at different stations.

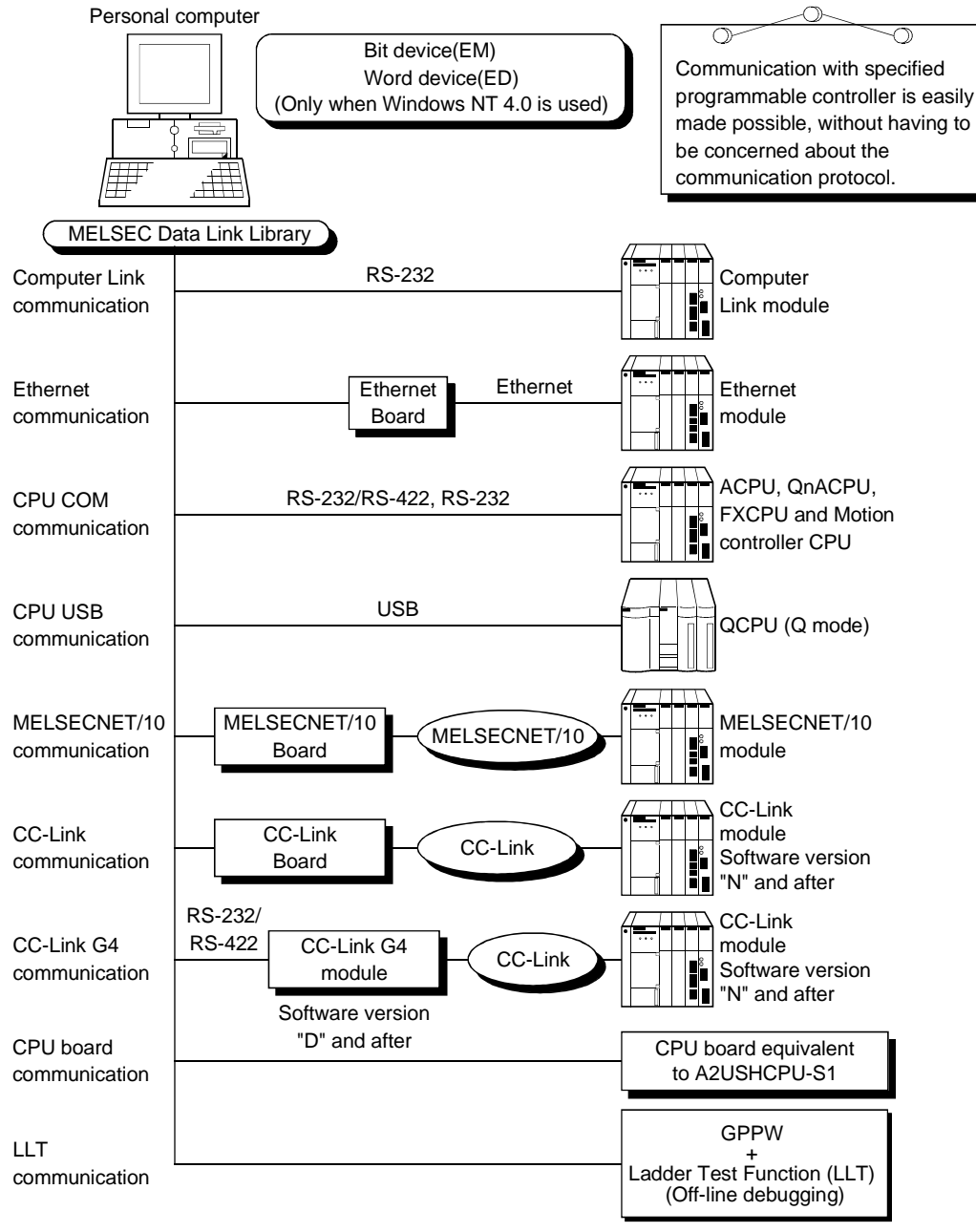

#### 1.2 List of Functions

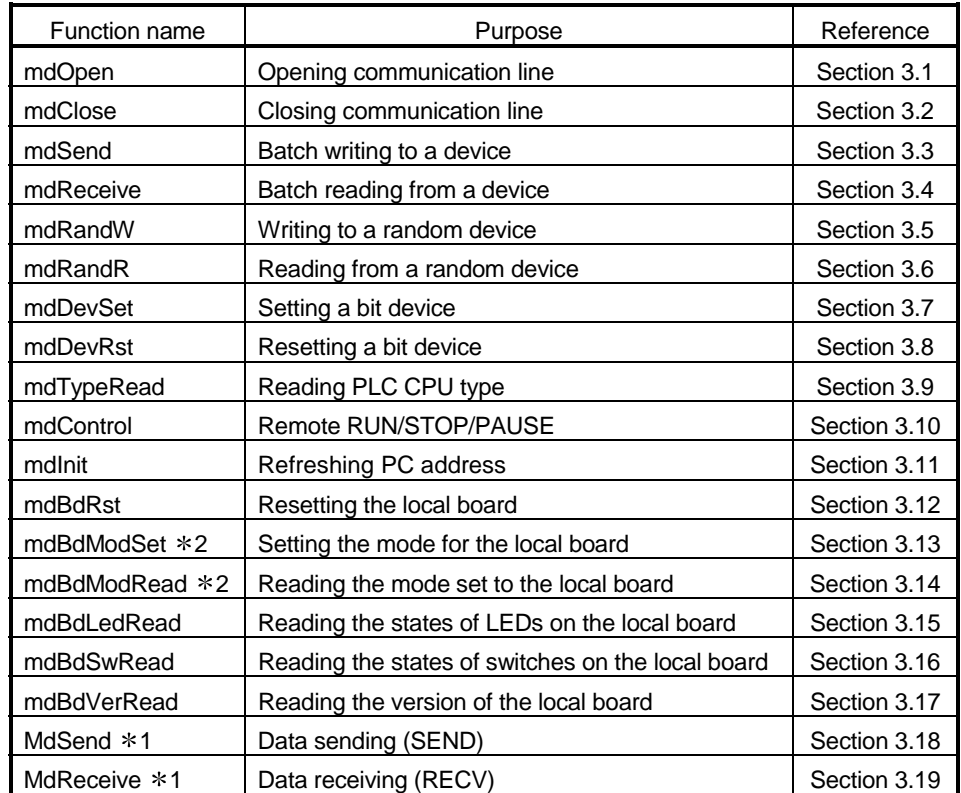

The following functions are provided by the MELSEC Data Link Library of the CSKP.

1 QnA dedicated instruction

2 Unusable when using CPU board.

#### 2. MELSEC DATA LINK LIBRARY

This chapter describes how to make settings and code programs that use the MELSEC Data Link Library.

#### 2.1 Setting to Use a Function

This section describes how to make settings when functions are used.

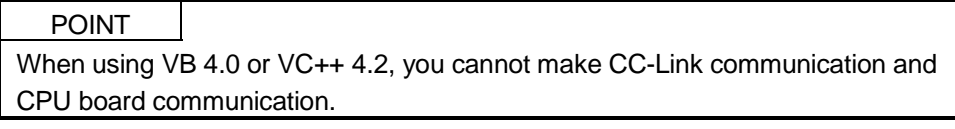

- (1) If using Visual Basic 4.0
	- 1) Start the Visual Basic 4.0, then select [File]-[Add File].
	- 2) Select MDFUNC.BAS.

The file is stored at the following location during the installation: <user-specified-directory>-<COMMON>-<INCLUDE>

- (2) If using Visual Basic 5.0 and Visual Basic 6.0
	- 1) Start the Visual Basic 5.0 or Visual Basic 6.0, then select [Project]-[Add Module].
	- 2) Select ''Existing'' tab and then select ''MDFUNC.BAS''. The file MDFUNC, BAS is stored at the following location during the installation: <user -specified-directory>-<COMMON>-<INCLUDE>
- (3) If using Visual  $C++4.2$ 
	- (a) In case of setting for Include File
		- 1) Start the Visual C+ + 4.2 and select [Tools]-[Options].
		- 2) Click the Directories tab, and then select "Include Files" as the directory to be displayed.
		- 3) Double-click the item to be included. The file MDFUNC.H is stored at the following location during the installation: <user-specified-directory>-<COMMON>-<INCLUDE>
		- 4) Add the following line to the top of the program: # include<mdfunc.h>
- (b) In case of setting for Library File
	- 1) Start the Visual C+ + 4.2 and select [Tools]-[Options].
	- 2) Click the Directories tab, and then select "Library File" as the directory to be displayed.

Then set the library file. Library file setting procedure is similar to the include file setting procedure explained in (a).

- 3) Open the workspace to be created and then choose [Build]-[Setting].
- 4) Click the Link tab, select "General" as the category, and "mdfunc32.lib" as the object/library modules.
- (4) If using Visual  $C++5.0$  and Visual  $C++6.0$ 
	- (a) In case of setting for Include File
		- 1) Start the Visual C+ + 5.0 or Visual C+ + 6.0 and select [Tools]-[Options].
		- 2) Click the Directories tab, and then select "Include Files" as the directory to be displayed.
		- 3) Double-Click the item to be included. The file "MDFUNC.H" is stored at the following location during the installation: <user- specified-directory>-<COMMON>-<INCLUDE>
		- 4) Add the following line to the top of the program: # include<mdfunc.h>
	- (b) In case of setting for Library File
		- 1) Start the Visual C+ + 5.0 or Visual C+ + 6.0 and select [Tools]-[Options].
		- 2) Click the Directories tab, and then select "Library Files" as the directory to be displayed.
			- Then set the library file.

Library file setting procedure is similar to the include file setting procedure explained in (a).

- 3) Open the workspace to be created and then choose [Project]-[Settings].
- 4) Click the link tab, select "General" as the category, and "mdfunc 32.lib"as the object /library modules.

#### 2.2 Programming Procedure

This section describes how to code programs using the MELSEC Data Link Library. For descriptions, it assumes that CSKP has already been installed.

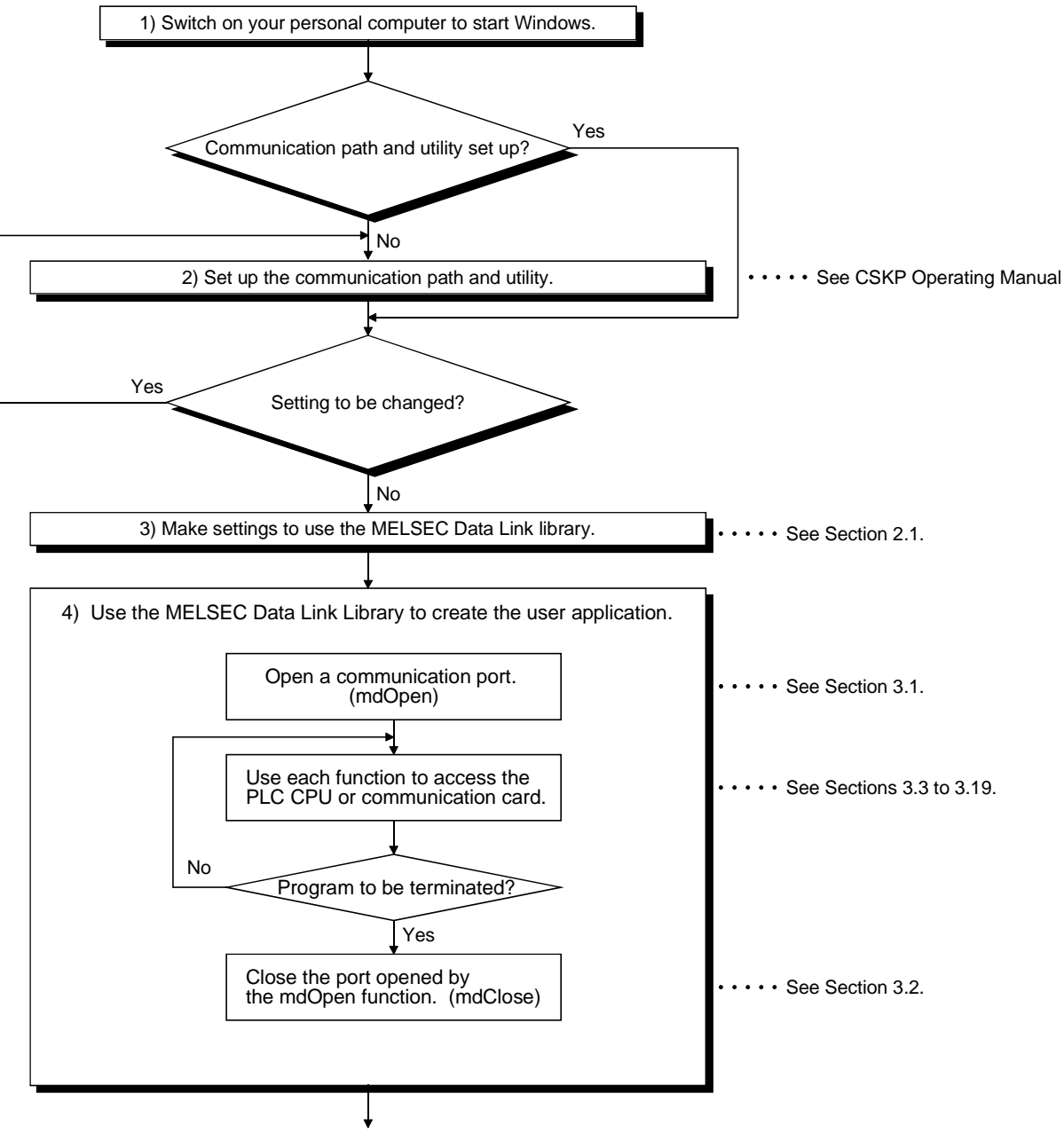

(To the next page)

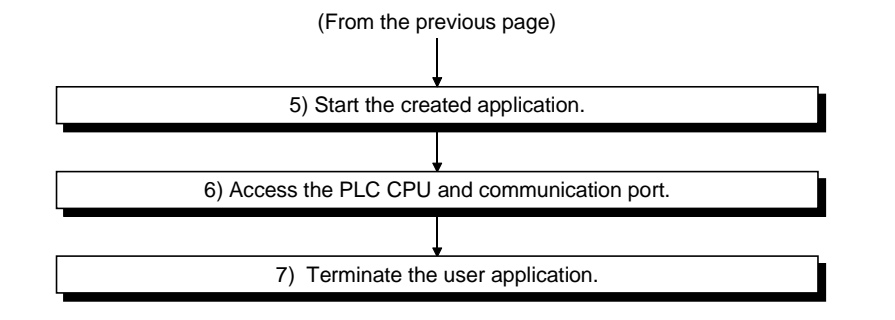

- The communication line must be opened and closed only once by the mdOpen and mdClose functions at the start and end of the program.
- Communication performance deteriorates if line opening/closing takes place with each communication.
- When the PLC CPU and communication card are accessed again by the created user program, they can be accessed by the operations 5) to 7) only.

#### 2.3 Channels

The following channels are used by the functions in the MELSEC data library.

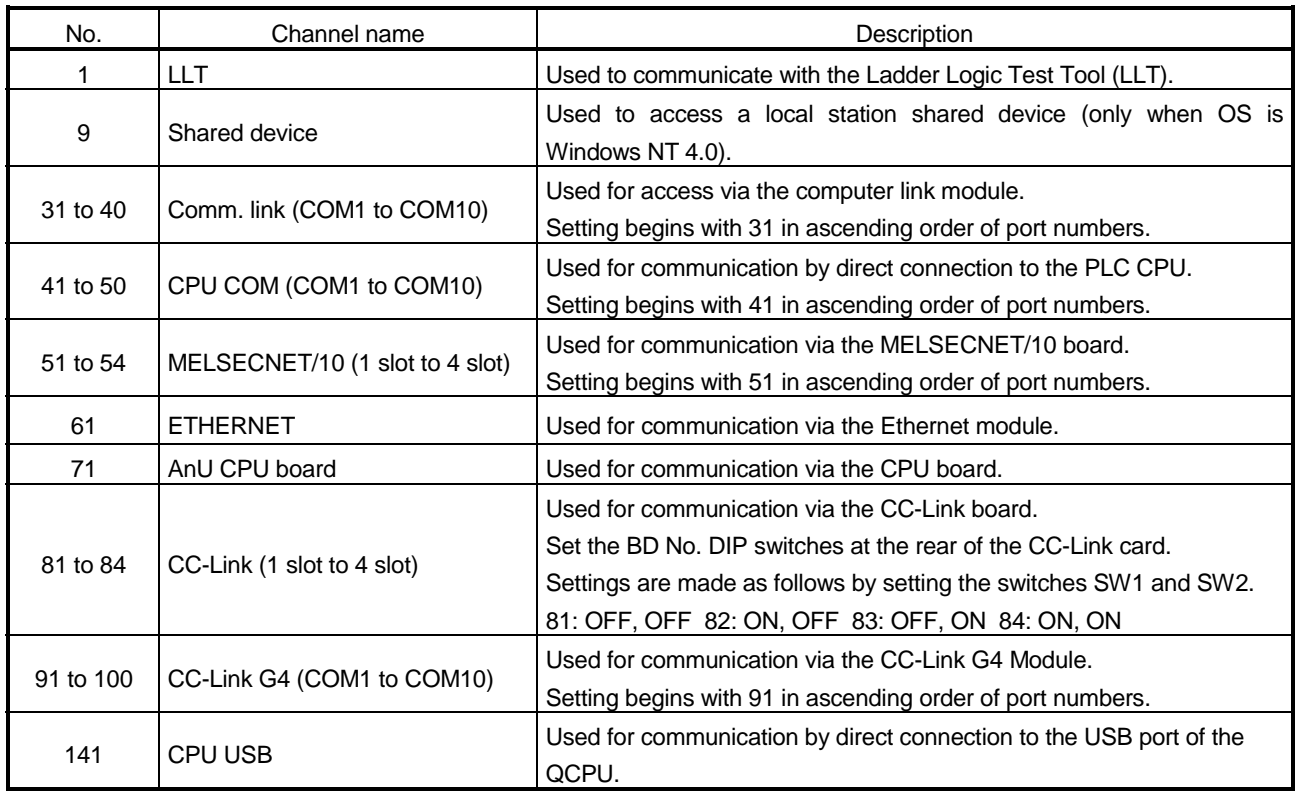

#### POINTS

• A shared device (EM, ED) can be set under Windows NT 4.0 with the Shared Device Utility.

It cannot be set under Windows 95 and Windows 98.

However, the Windows NT 4.0 shared devices (EM, ED) can be accessed from Windows 95 or Windows 98.

• When a shared device (EM, ED) in the other personal computer (remote) is accessed, the MELSECENET/10 channel must be specified for the communication channel.

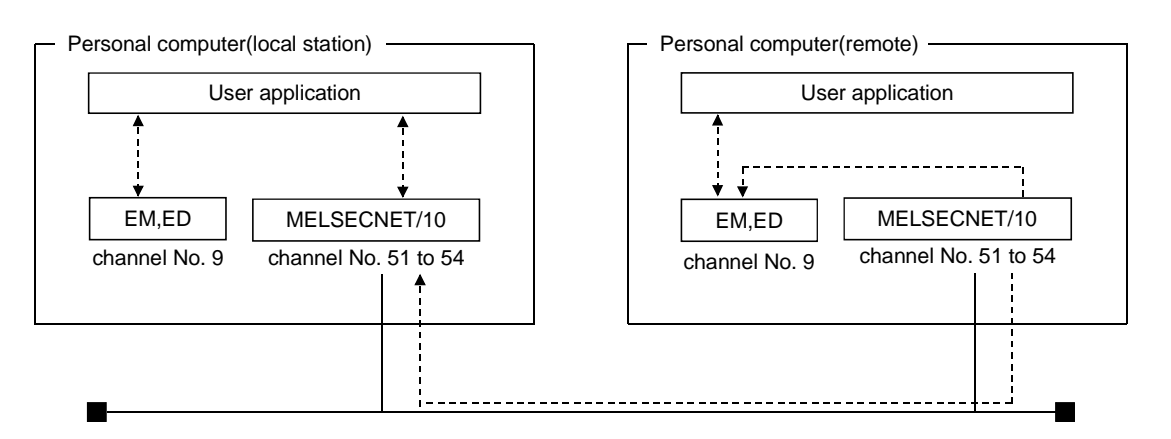

#### 2.4 Station Number Setup

The table below shows how a station number is specified by functions.

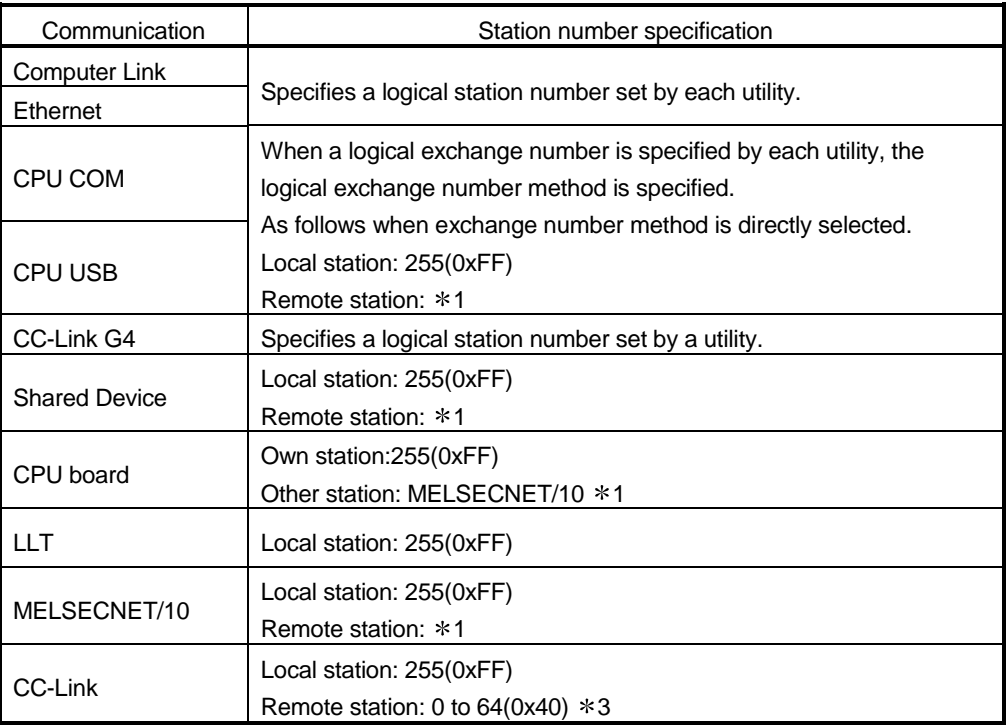

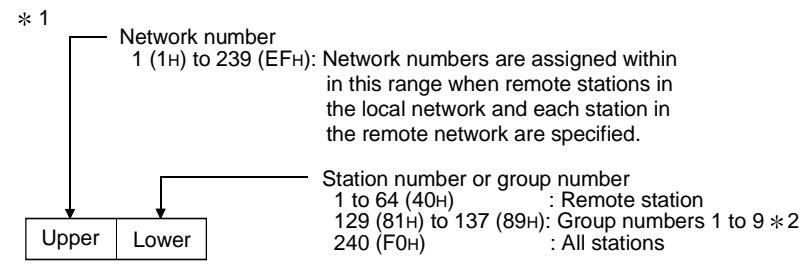

2 Group numbers 1 to 9 (0x81 to 0x89) can be specified only when the SEND function (mdSend) function is used.

3 In CC-Link communication, the station number 64 cannot be specified for other than buffer memory access.

#### 2.5 Device Type

Code numbers or device names can be specified as device types in the functions.

#### (1) Common device type

Command device type for all communication paths

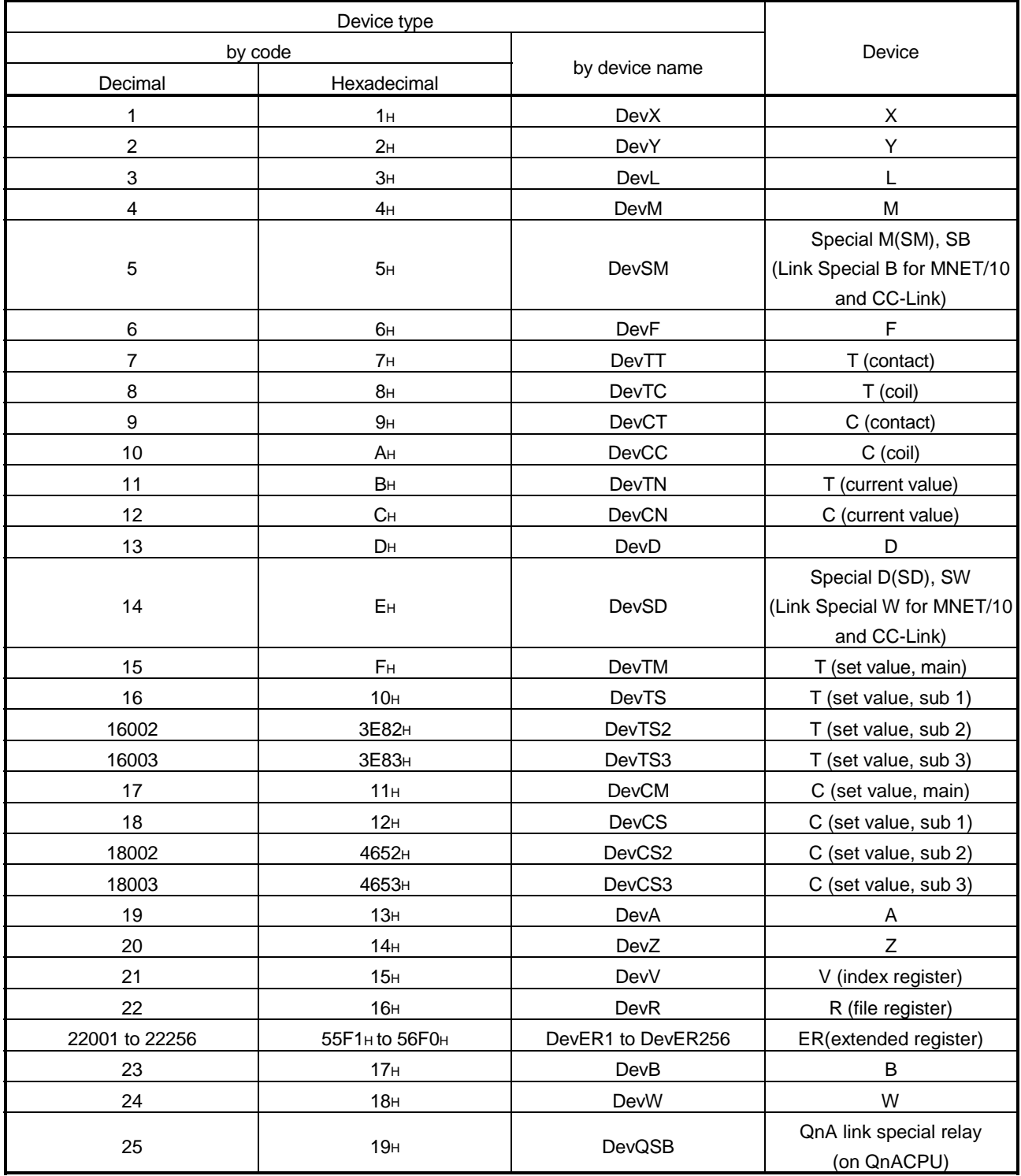

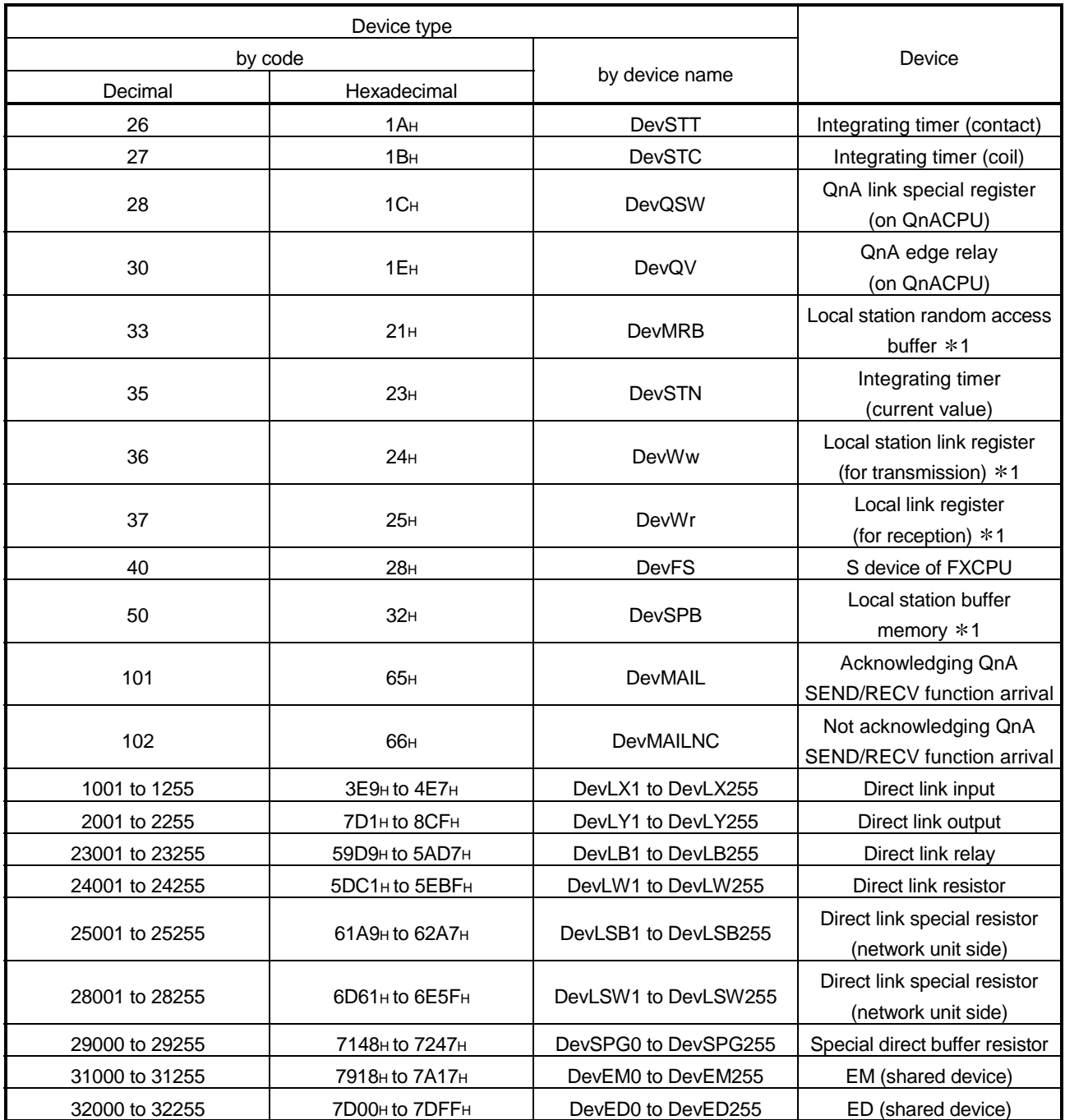

1 Dedicated device to access the buffer memory of a CC-Link board (own station) or CPU board (own station)

(2) Device type for access via the CC-Link board

This device type is a dedicated type for device access via the CC-Link board. It cannot be used when a device is accessed via the CC-Link board.

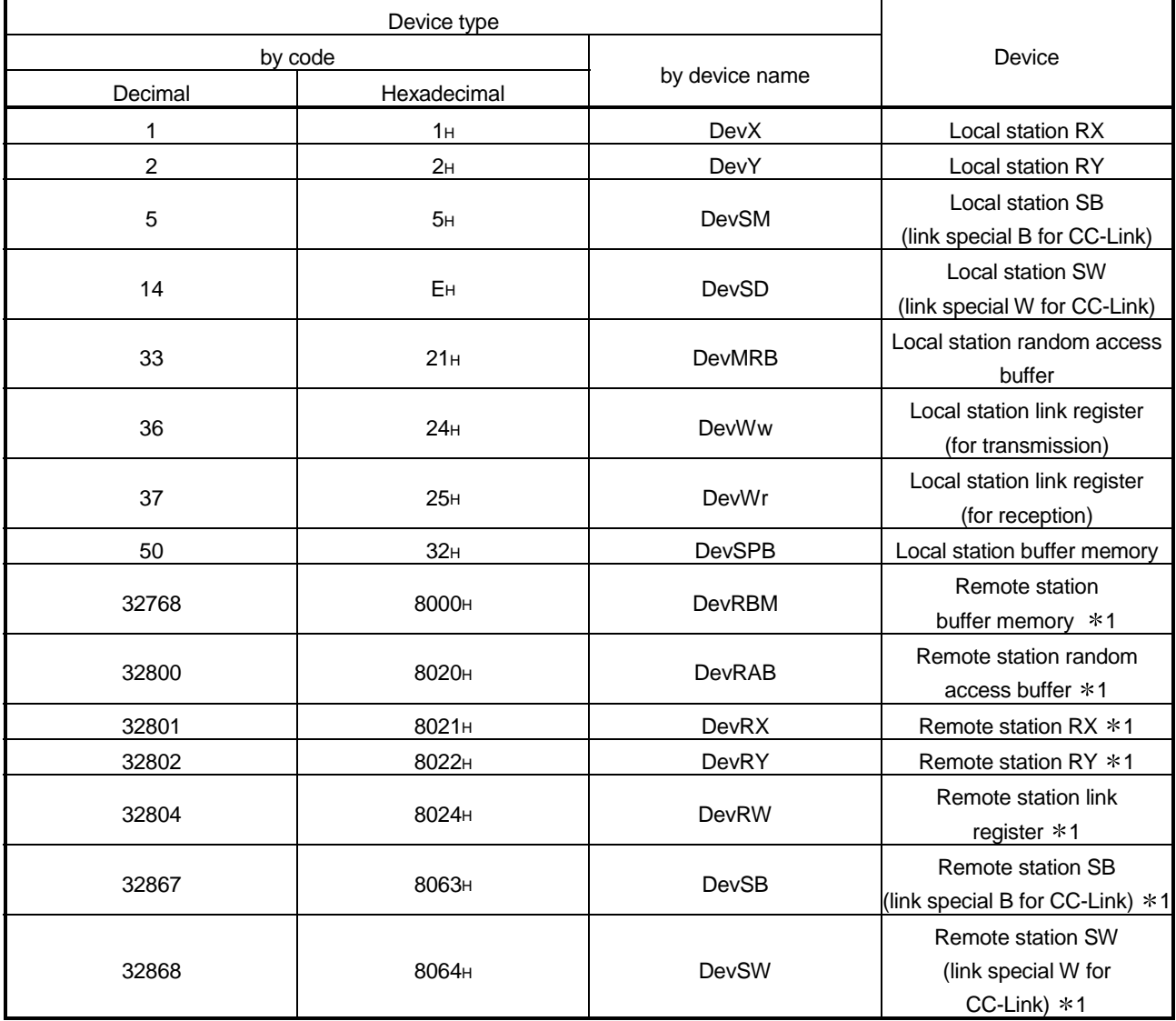

1 These devices cannot be used by the mdRandR, mdRandW, mdDevSet and mdDevRst functions.

#### 2.6 Accessible Devices and Range

For details on accessible devices and ranges, see Chapter 11 in the CSKP Operating Manual.

#### 3. MELSEC DATA LINK LIBRARY DETAILS

This chapter describes each function of the MELSEC Data Link Library in more detail. Functions beginning with the character string "mdBd " can be used only when the communication board is used.

In addition, the table at the upper right corner indicates whether the function can be used when the communication board is in use.

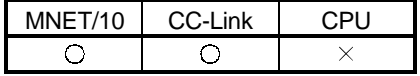

 $\bigcirc$ : Can be used.  $\times$ : Cannot be used.

POINT Only the functions described in Sections 3.1 to 3.11 can be used when communication does not use the communication board (computer link, Ethernet, and so on).

The other functions cannot be used.

3.1 mdOpen (communication line open)

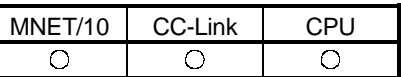

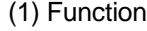

This function opens a communication line.

(2) Format

VB : ret% = mdOpen (chan&, mode%, path&)

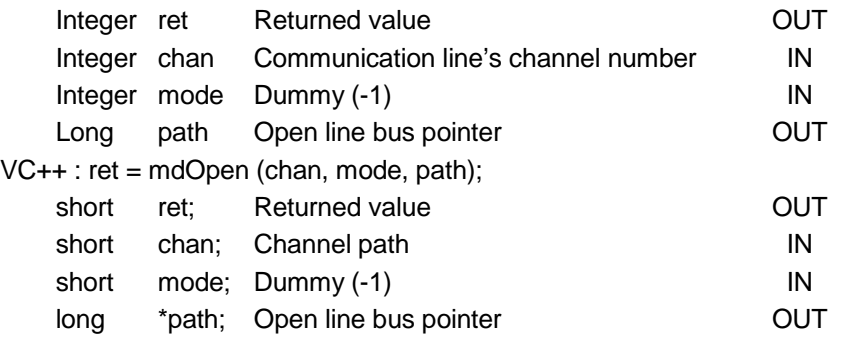

(3) Explanation

- This function opens a communication channel through an initialization procedure appropriate for the channel.
- The ranges of the arguments are checked. If any error is found, the function returns an error code.
- (4) Returned value

Upon normal termination : The function returns 0.

Upon abnormal termination: The function returns a value other than 0.

(See Chapter 5.)

(5) Related function

mdClose( )

#### POINT

If the communication driver returns an error code, the function returns that error code as is.

3.2 mdClose (communication line close)

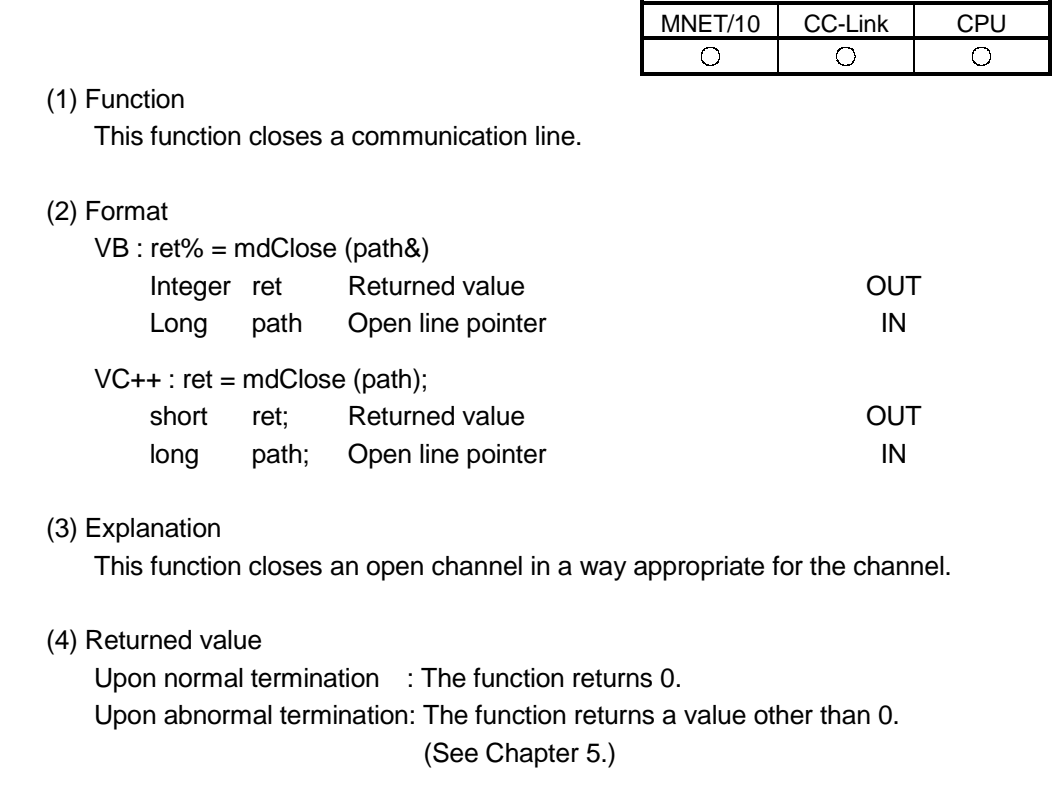

(5) Related function mdOpen( )

POINT

If the communication driver returns an error code, the function returns that error code as is.

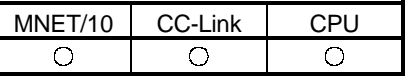

#### (1) Function

This function performs batch writing to a device.

(2) Format

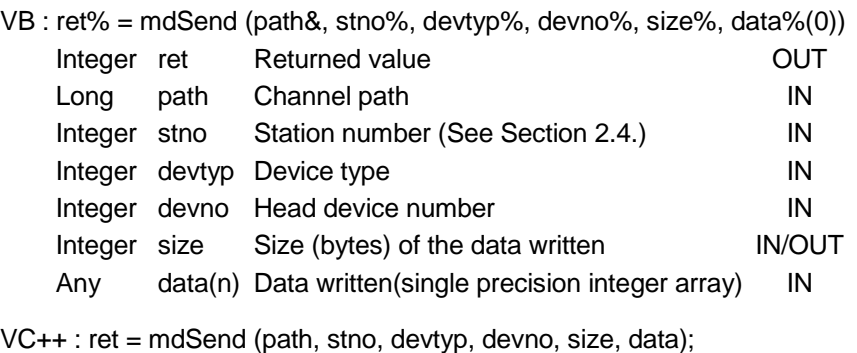

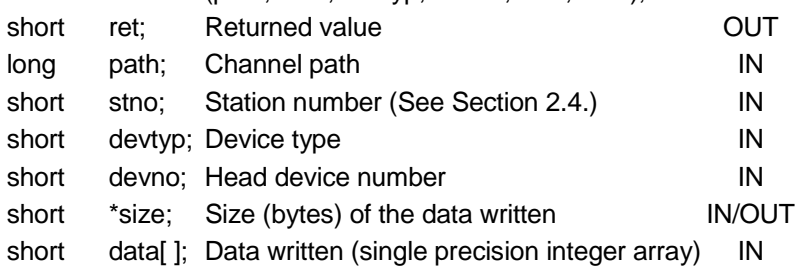

- (3) Explanation
	- This function is used to write data to the specified device.
	- The function checks the arguments.

It also adds the head address and the size of the data written, both given by the arguments, to see if the sum of them indicates an address inside the memory allocated for the device.

- If the specified head address plus the size of the data written indicates an address outside the area in the memory allocated for the device, the function returns to the "size" field the maximum allowable size of the data written.
- (4) Returned value

Upon normal termination : The function returns 0. Upon abnormal termination: The function returns a value other than 0. (See Chapter 5.)

(5) Related functions mdOpen( ), mdClose( )

- If the communication driver returns an error code, the function returns that error code as is.
- When accessing the local station, specify 0xFF (255) as the station number. Specifying the actual station number will cause an error (-4).
- For bit device access, the leading device number must be specified as shown below.
	- <Specification by a multiple of 16 (0, 16, 32...)>
	- During computer link communication (Only when using AJ71C24 or AJ71UC24)
	- Ethernet communication (TCP/IP) (Only when using AJ71E71)
	- During access to CC-Link card (local station) RX, RY, and SB
	- <Specification by a multiple of 8 (0, 8, 16...)> Other cases not covered above
- Be aware that writing data in a block to which an extended comment is assigned (extended file register) will erase the extended comment information.
- Be aware that wiring data in a block that overlaps with the Sub 2 and Sub 3 program setting areas (extended file register) will erase the Sub 2 and Sub 3 programs.

3.4 mdReceive (batch reading from devices)

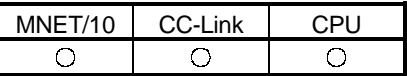

#### (1) Function

This function performs a batch reading from a device.

(2) Format

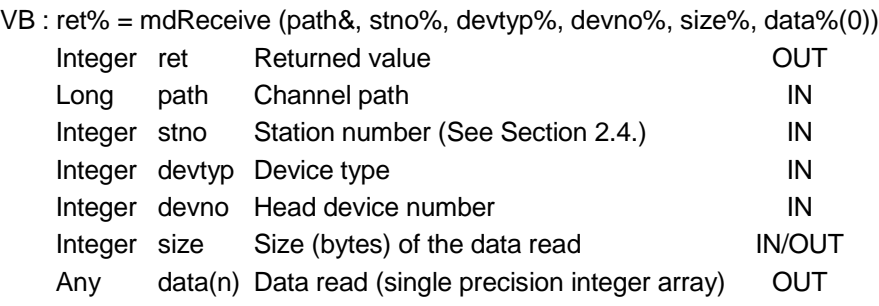

VC++ : ret = mdReceive (path, stno, devtyp, devno, size, data);

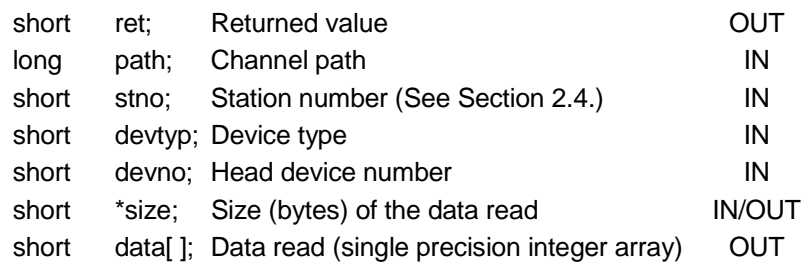

(3) Explanation

- This function is used to read data from the specified device.
- The function checks the arguments.

It also adds the head address and the size of the data read, both given by the arguments, to see if the sum of them indicates an address inside the memory allocated for the device.

- If the specified head address plus the size of the data read indicates an address outside the area in the memory allocated for the device, the function returns to the "size" field the maximum allowable size of the data read.
- (4) Returned value

Upon normal termination : The function returns 0.

Upon abnormal termination: The function returns a value other than 0. (See Chapter 5.)

(5) Related function mdOpen( ), mdClose( )

- If the communication driver returns an error code, the function returns that error code as is.
- When accessing the local station, specify 0xFF (255) as the station number. Specifying the actual station number will cause an error (-4).
- For bit device access, the leading device number must be specified as shown below.
	- <Specification by a multiple of 16 (0, 16, 32...)>
		- During computer link communication
			- (Only when using AJ71C24 or AJ71UC24)
	- Ethernet communication (TCP/IP) (Only when using AJ71E71)
	- During access to CC-Link card (local station) RX, RY, and SB
	- <Specification by a multiple of 8 (0, 8, 16...)>
	- Other cases not covered above

3.5 mdRandW (write to random devices)

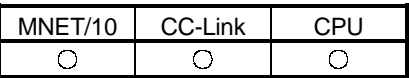

#### (1) Function

This function is used to write data to randomly-specified devices.

(2) Format

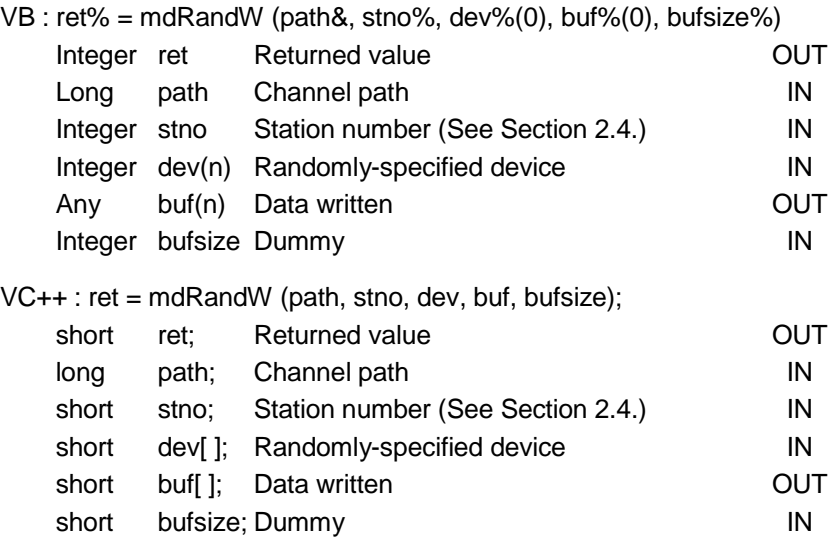

(3) Explanation

• This function is used to write data to randomly-specified devices. Randomly-specified device (dev[ ])

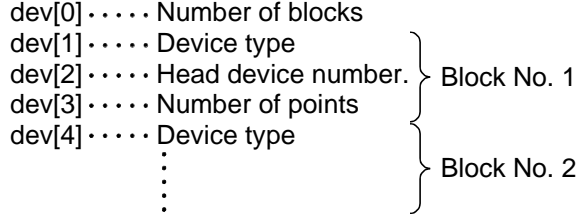

• The number of blocks should be specified with a number between 1 and 32767.

(4) Specifying method

Example: Setting M100 through M115 to OFF and writing 10, 200, 300, and 400

dev[3]=16;  $\cdots$  for the total of 16 items(M100 to M115) dev[1]=DevM; dev[2]=100; M100 and after  $dev[0]=2;$   $\cdots$   $\cdots$  Number of specified ranges(M100 to M115, D10 to D13)  $dev[4] = DevD; \quad \ldots$  D10 and after dev[5]=10; dev[6]=4;  $\cdots$  for the total of 4 items(D10 to D13) Randomly-specified device

#### Data written

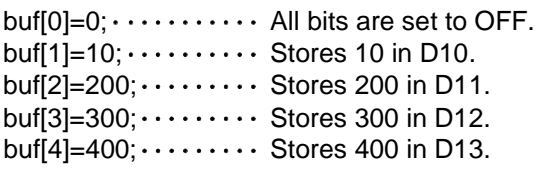

(5) Returned value

Upon normal termination : The function returns 0. Upon abnormal termination: The function returns a value other than 0. (See Chapter 5.)

(6) Related function

mdOpen( ), mdClose( )

- If the communication driver returns an error code, the function returns that error code as is.
- When accessing the local station, specify 0xFF (255) as the station number. Specifying the actual station number will cause an error (-4).
- Be aware that writing data in a block to which an extended comment is assigned (extended file register) will erase the extended comment information.
- Be aware that wiring data in a block that overlaps with the Sub 2 and Sub 3 program setting areas (extended file register) will erase the Sub 2 and Sub 3 programs.
- If an error happens when a random write operation is performed to "B" or "W" of the local station with the MELSECNET/10, the write operation to some of the blocks may be performed correctly while the write operation to the other blocks are performed incorrectly.

3.6 mdRandR (read from random devices)

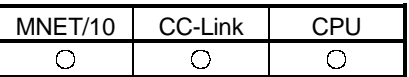

#### (1) Function

This function is used for reading data from randomly-specified devices.

(2) Format

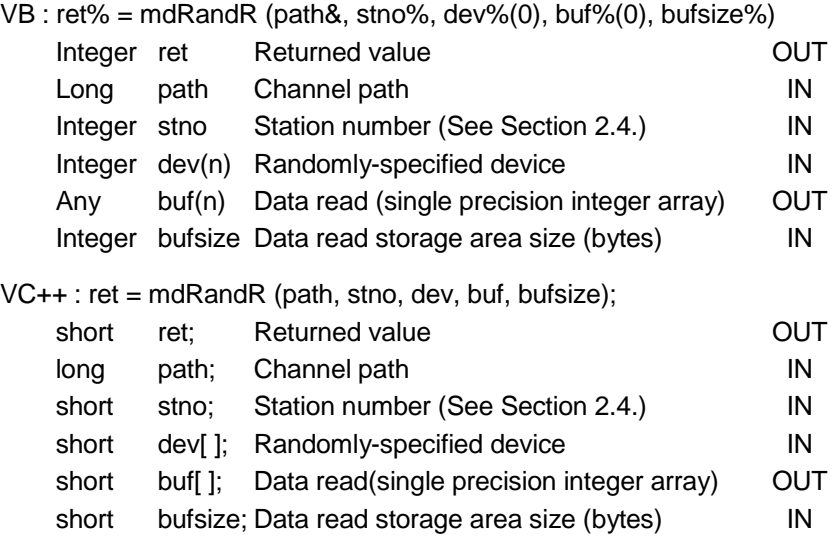

(3) Explanation

• This function is used for reading data from randomly-specified devices. Randomly-specified device (dev[ ])

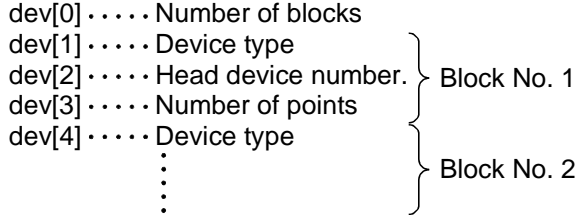

• The number of blocks should be specified with a number between 1 and 32767.

- (4) Specifying method
	- Example: Reading current values of M100 to M115, D10 to D13, M0 to M13, and T10.

dev[9]=14; $\cdots$ .....for the total of 14 items(M0 to M13)  $dev[3] = 16; \ldots \ldots$  for the total of 16 items(M100 to M115) dev[1]=DevM; dev[2]=100; M100 and after (M100 to M115, D10 to D13, M0 to M13, T10)  $dev[7] = DevM; \qquad \ldots$  M0 and after dev[8]=0;  $dev[6]=4; \cdots \cdots \cdots$  for the total of 4 items(D10 to D13) dev[12]=1; 1 item(T10) Randomly-specified device  $dev[0]=4$ :  $\cdots$   $\cdots$  Number of specified ranges  $dev[4] = DevD; \quad \ldots$  D10 and after dev[5]=10;  $\int$ dev[10]=DevTN; \ . . . T10 timer value, current value and after dev[11]=10;

bufsize value (buf[0] to buf[6]=7) $\times$ 2=14 Data read storage area

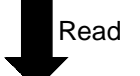

 $buf[0]=0; \ldots \ldots A$ Il bits between M100 and M113 are OFF. (16 pieces of bit information can be stored.)  $buff1=10; \cdots \cdots$  Current value of D10 buf[2]=200;  $\cdots$  Current value of D11 buf[3]=300;  $\cdots$  Current value of D12 buf[4]=400:  $\cdots$  Current value of D13  $\text{buf}[5]=0 \times 3\text{FFF}; \cdots$  -All bits between M0 and M13 are ON. buf[6]=10;  $\cdots$   $\cdots$  The current value of T10 is 10 (=1 sec). Data read

(5) Returned value

Upon normal termination : The function returns 0.

Upon abnormal termination: The function returns a value other than 0. (See Chapter 5.)

- If the communication driver returns an error code, the function returns that error code as is.
- When accessing the local station, specify 0xFF (255) as the station number. Specifying the actual station number will cause an error (-4).

3.7 mdDevSet (bit device set)

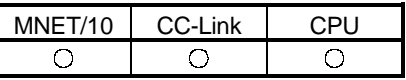

#### (1) Function

This function sets a bit device.

(2) Format

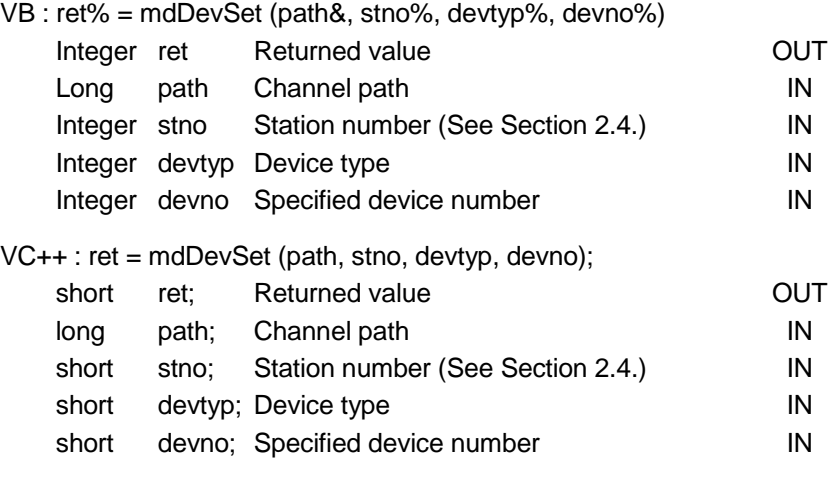

- (3) Explanation
	- This function sets (ON) the specified bit device.
	- Arguments are checked.

#### (4) Returned value

Upon normal termination : The function returns 0. Upon abnormal termination: The function returns a value other than 0. (See Chapter 5.)

(5) Related functions

mdOpen( ), mdClose( ), mdDevRst( )

- If the communication driver returns an error code, the function returns that error code as is.
- When accessing the local station, specify 0xFF (255) as the station number. Specifying the actual station number will cause an error (-4).

3.8 mdDevRst (bit device reset)

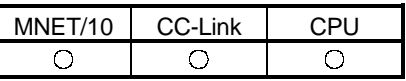

#### (1) Function

This function resets a bit device.

#### (2) Format

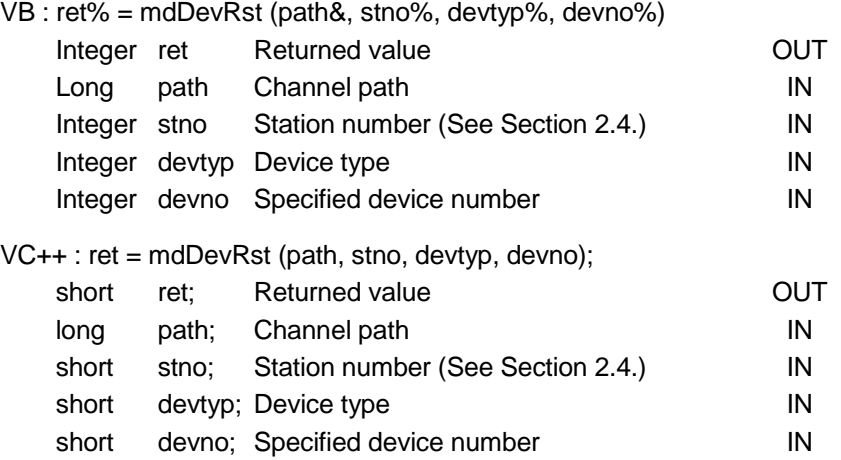

- (3) Explanation
	- This function resets (OFF) the specified bit device.
	- The arguments are checked.

#### (4) Returned value

Upon normal termination : The function returns 0. Upon abnormal termination: The function returns a value other than 0. (See Chapter 5.)

(5) Related functions

mdOpen( ), mdClose( ), mdDevSet( )

- If the communication driver returns an error code, the function returns that error code as is.
- When accessing the local station, specify 0xFF (255) as the station number. Specifying the actual station number will cause an error (-4).

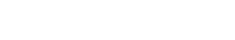

MELSEC

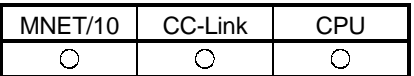

#### (1) Function

This function reads information on the type of the PLC CPU.

#### (2) Format

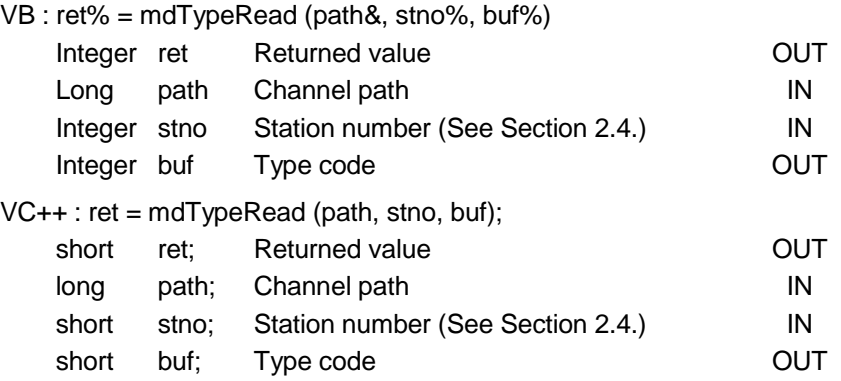

#### (3) Explanation

• This function reads information on the type of CPU in the specified PC.

#### (4) Returned value

Upon normal termination : The function returns 0.

Upon abnormal termination: The function returns a value other than 0. (See Chapter 5.)

POINT

If the communication driver returns an error code, the function returns that error code as is.

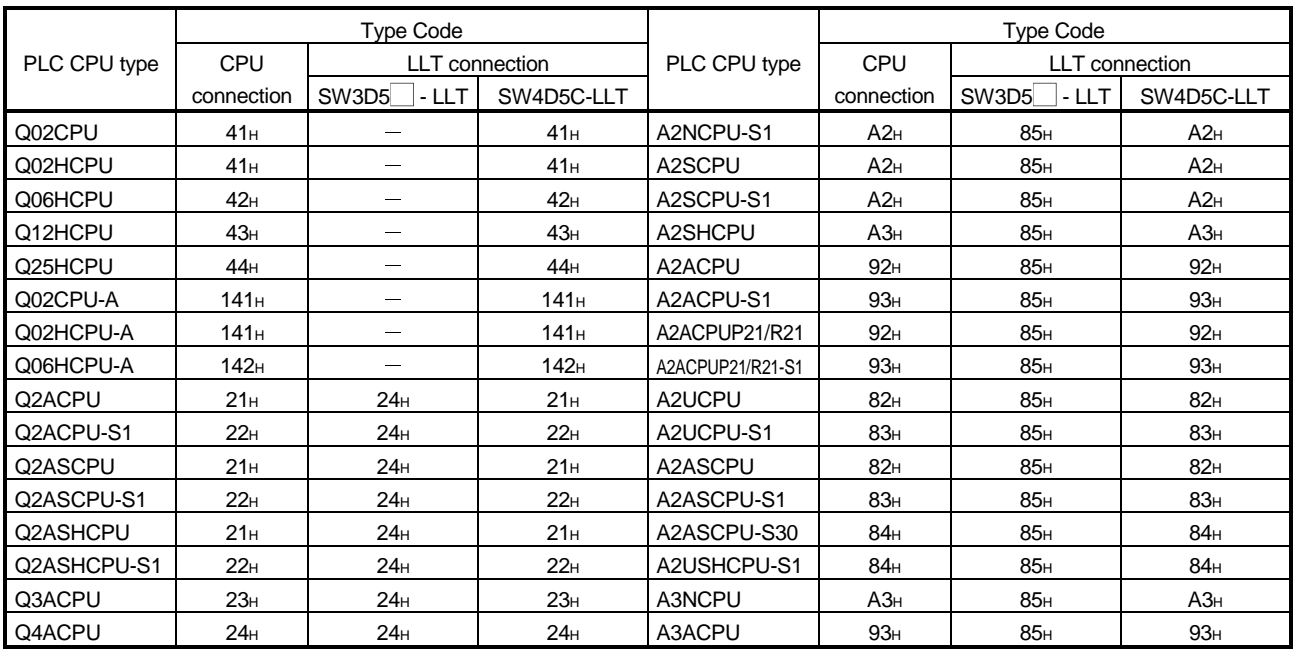

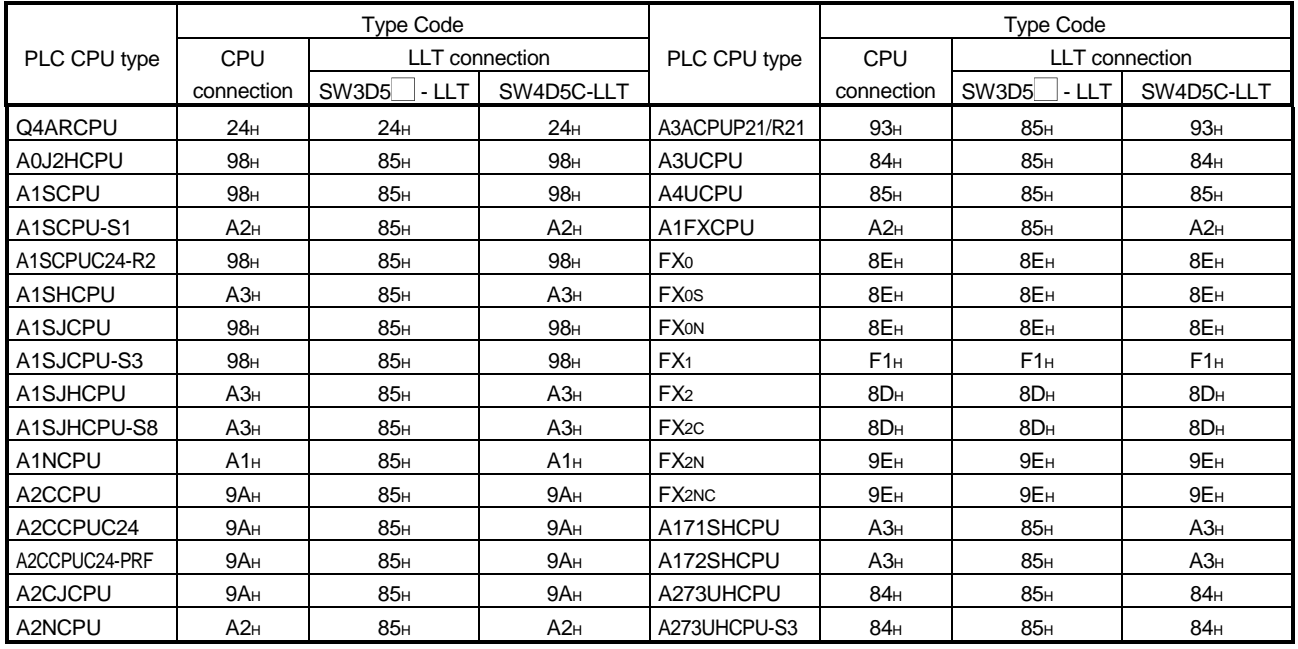

- (a) When the E71 or QE71 uses TCP/IP, refer to the manual of the corresponding module.
- (b) When access to the AnUCPU, QnACPU, QCPU (A mode), A273UHCPU or A273UHCPU-S3 is made from the C24 or E71, the AnACPU-equivalent code is returned. (92H, 93H, 94H)
- (c) When access to the AnUCPU, QnACPU, QCPU (A mode), A273UHCPU or A273UHCPU-S3 is made from the AnNCPU or AnACPU used with the C24, E71 or UC24 via a network, the AnACPU-equivalent code is returned. (92H, 93H, 94H)
- (d) When access to the AnUCPU, QCPU (A mode), A273UHCPU or A273UHCPU-S3 is made from the AnNCPU or AnACPU via a network in CPU COM communication, the AnACPU-equivalent code is returned. (92H, 93H, 94H)
- (e) When access to the QnACPU or QCPU (A mode) is made from the CPU board, the AnACPU-equivalent code (92H, 93H, 94H) is returned to the QnACPU or the A4UCPU-equivalent code (85H) is returned to the QCPU (A mode).
- (f) When access to the QCPU (A mode) is made from the UC24, the A4Uequivalent code (85H) is returned.
- (g) When access to the QCPU (A mode) is made from the CC-Link G4 module, the A4UCPU-equivalent code (85H) is returned.
- (h) As for QCPU(A mode), when ACPU accesses QCPU(A mode) by way of the netwpork for the exchange number method directly in then CPU COM communication and the CPU USB communication, code (85H) of the A4UCPU corresponding is returned.

#### 3.10 mdControl (remote RUN/STOP/PAUSE)

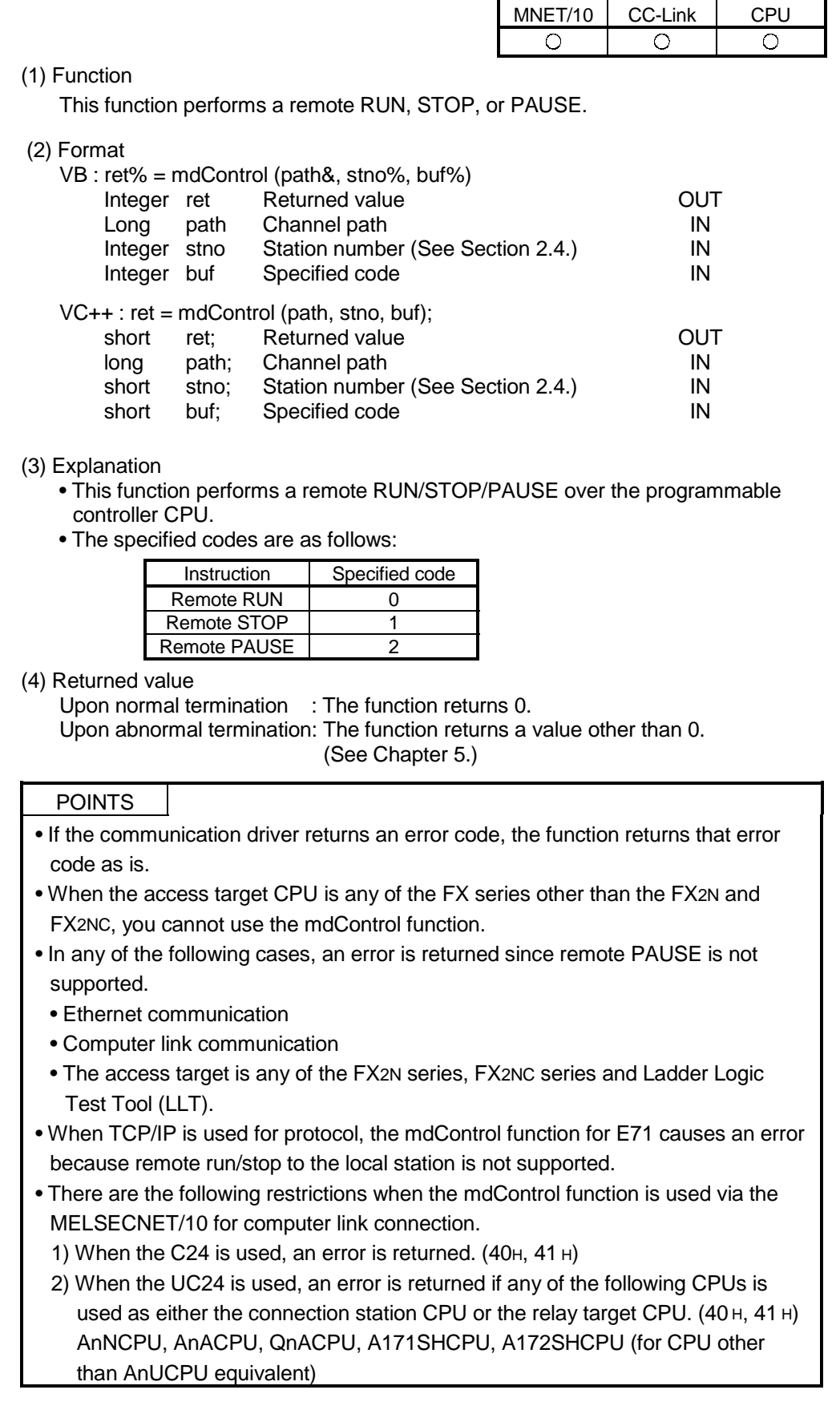
3.11 mdInit (PLC device address table refreshing)

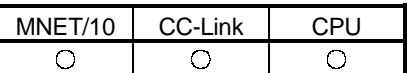

# (1) Function

This function refreshes the PLC device address table.

(2) Format

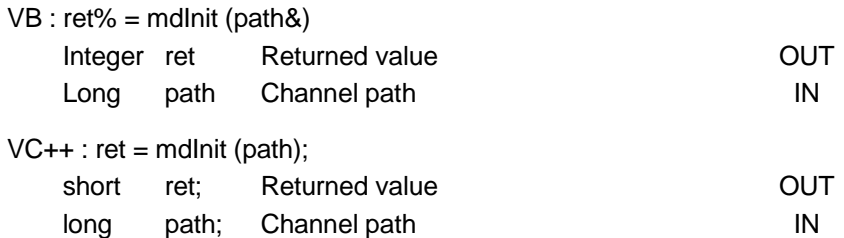

(3) Explanation

This function refreshes the PLC device address table (MELSEC data link library internal data).

(4) Returned value

Upon normal termination : The function returns 0.

Upon abnormal termination: The function returns a value other than 0.

(See Chapter 5.)

# 3.12 mdBdRst (local board reset)

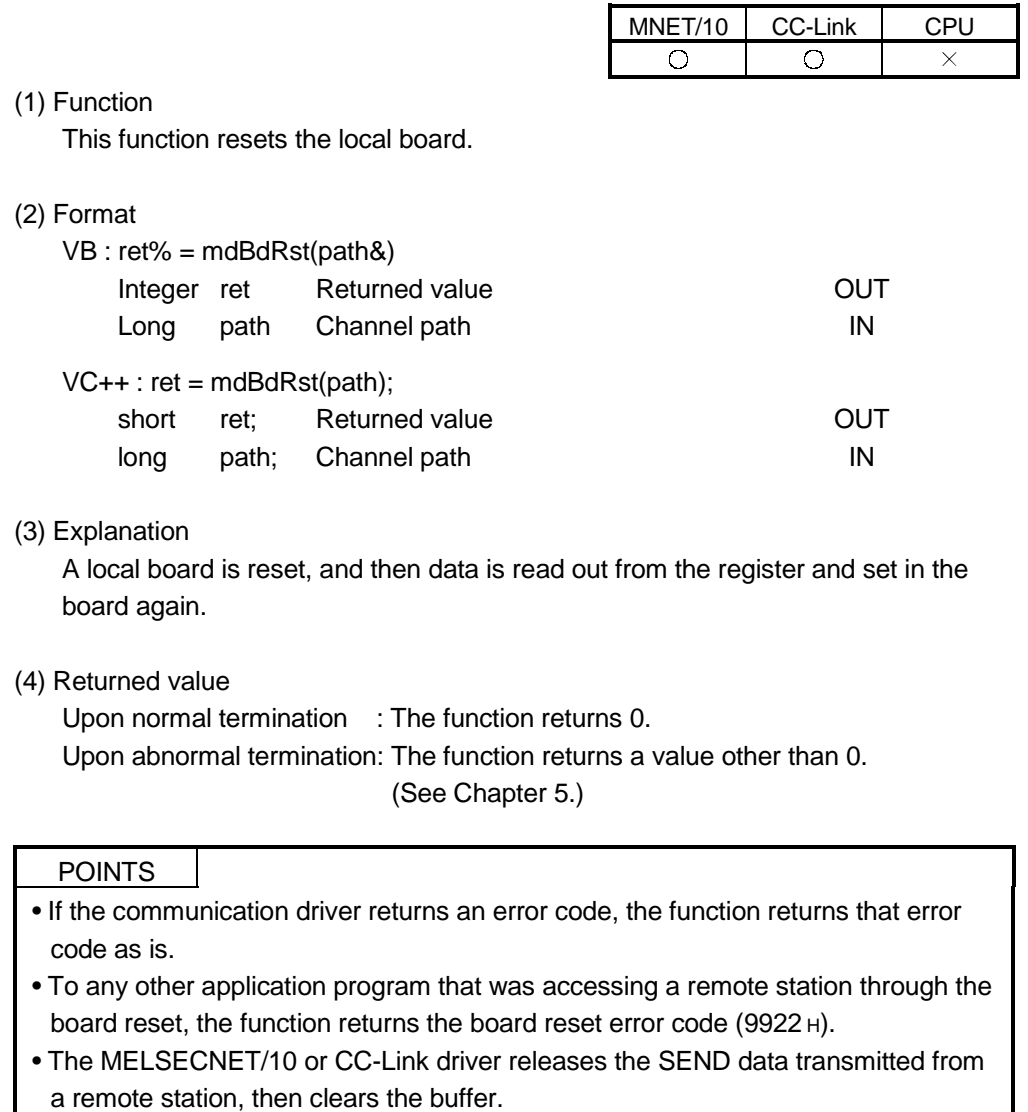

• After being reset and until a mode is set, the local board is disconnected from data links with networks.

The CPU board is put in a STOP status after its own CPU is reset.

3.13 mdBdModSet (local board mode set)

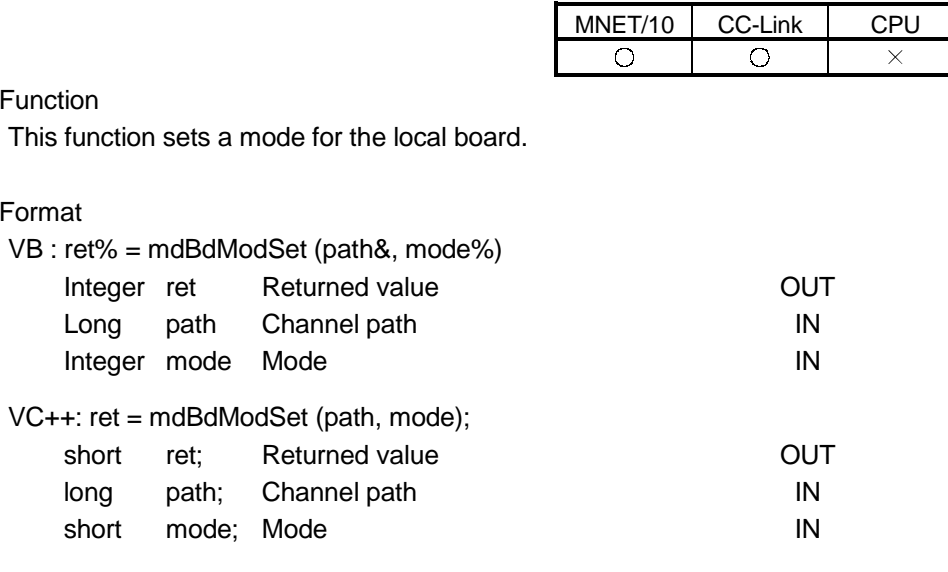

# (3) Explanation

This function resets and then sets a mode for the local board. (a) Mode:

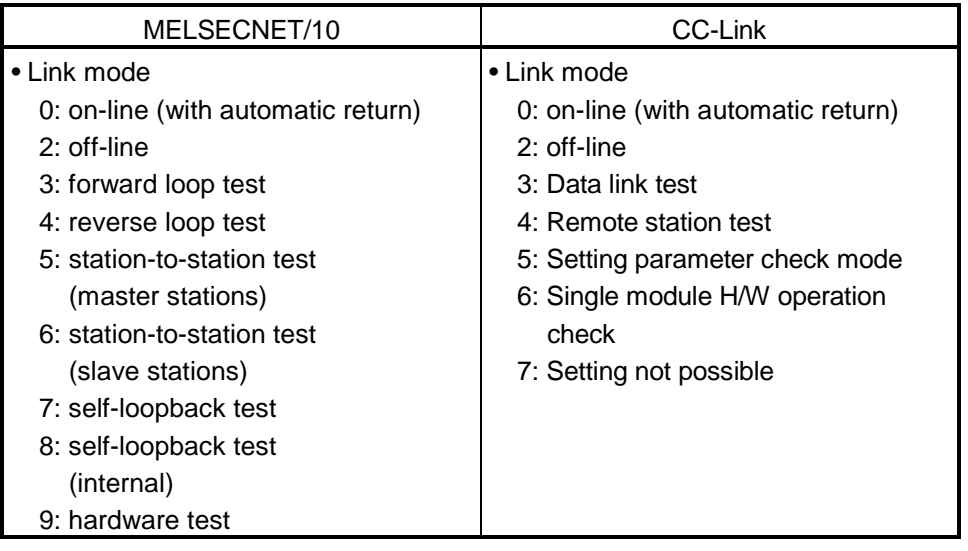

(4) Returned value

Upon normal termination : The function returns 0.

Upon abnormal termination: The function returns a value other than 0. (See Chapter 5.)

(5) Related function

mdBdModRead( )

POINT

If the communication driver returns an error code, the function returns that error code as is.

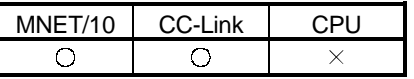

# $(1)$

 $(2)$ 

#### 3.14 mdBdModRead (local board mode read)

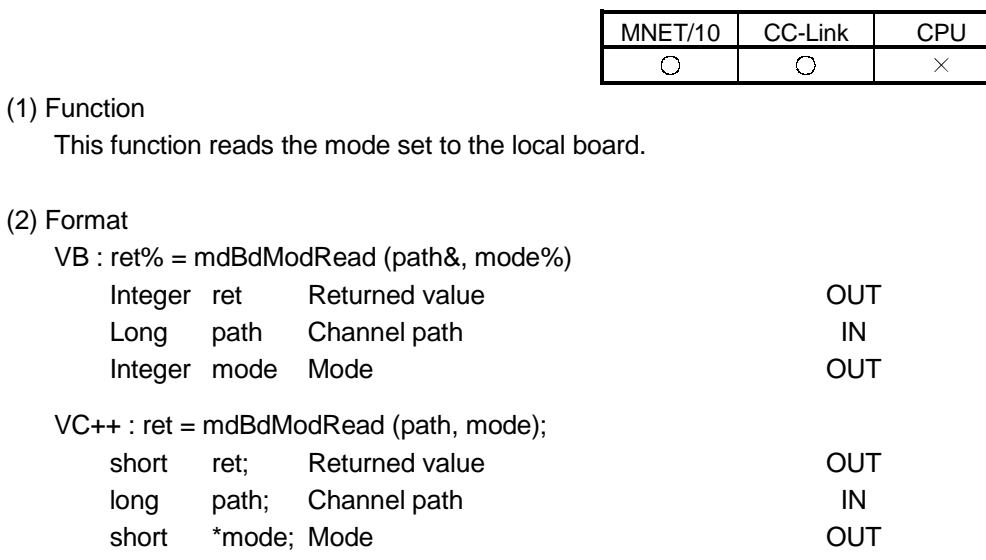

## (3) Explanation

This function reads the registry to find out the mode set to the local board. (a) Mode:

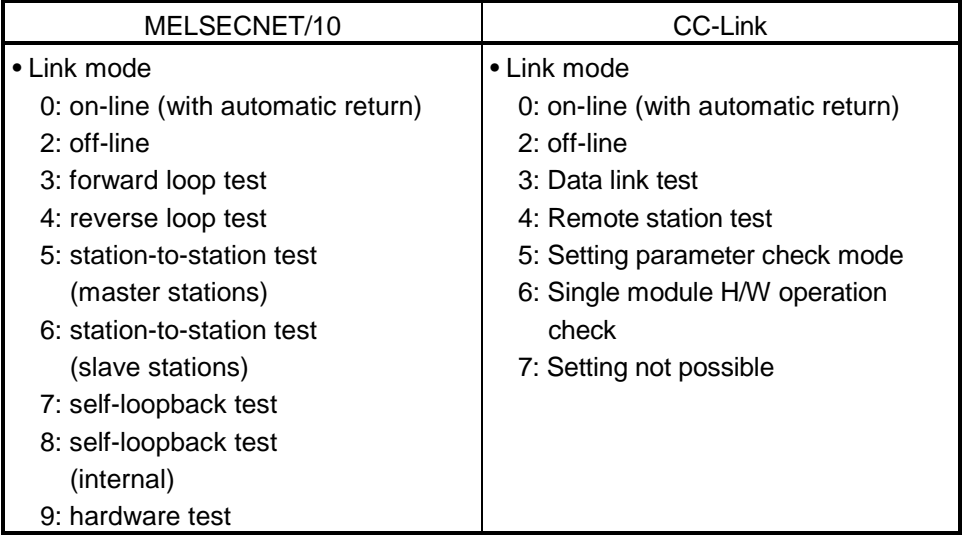

(4) Returned value

Upon normal termination : The function returns 0.

Upon abnormal termination: The function returns a value other than 0. (See Chapter 5.)

(5) Related function mdBdModSet( )

POINT

If the communication driver returns an error code, the function returns that error code as is.

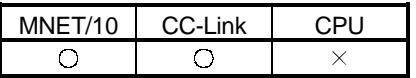

3.15 mdBdLedRead (local board LED read)

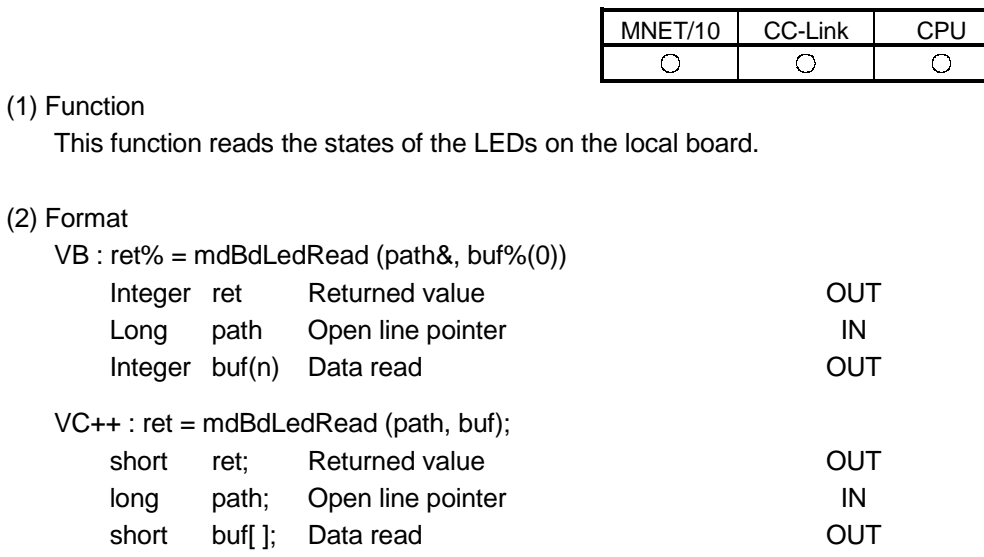

#### (3) Explanation

 $VC++$ :

This function reads the states (lit/unlit) of the LEDs on the local board.

# (2) Format

# (a) MELSECNET/10 board

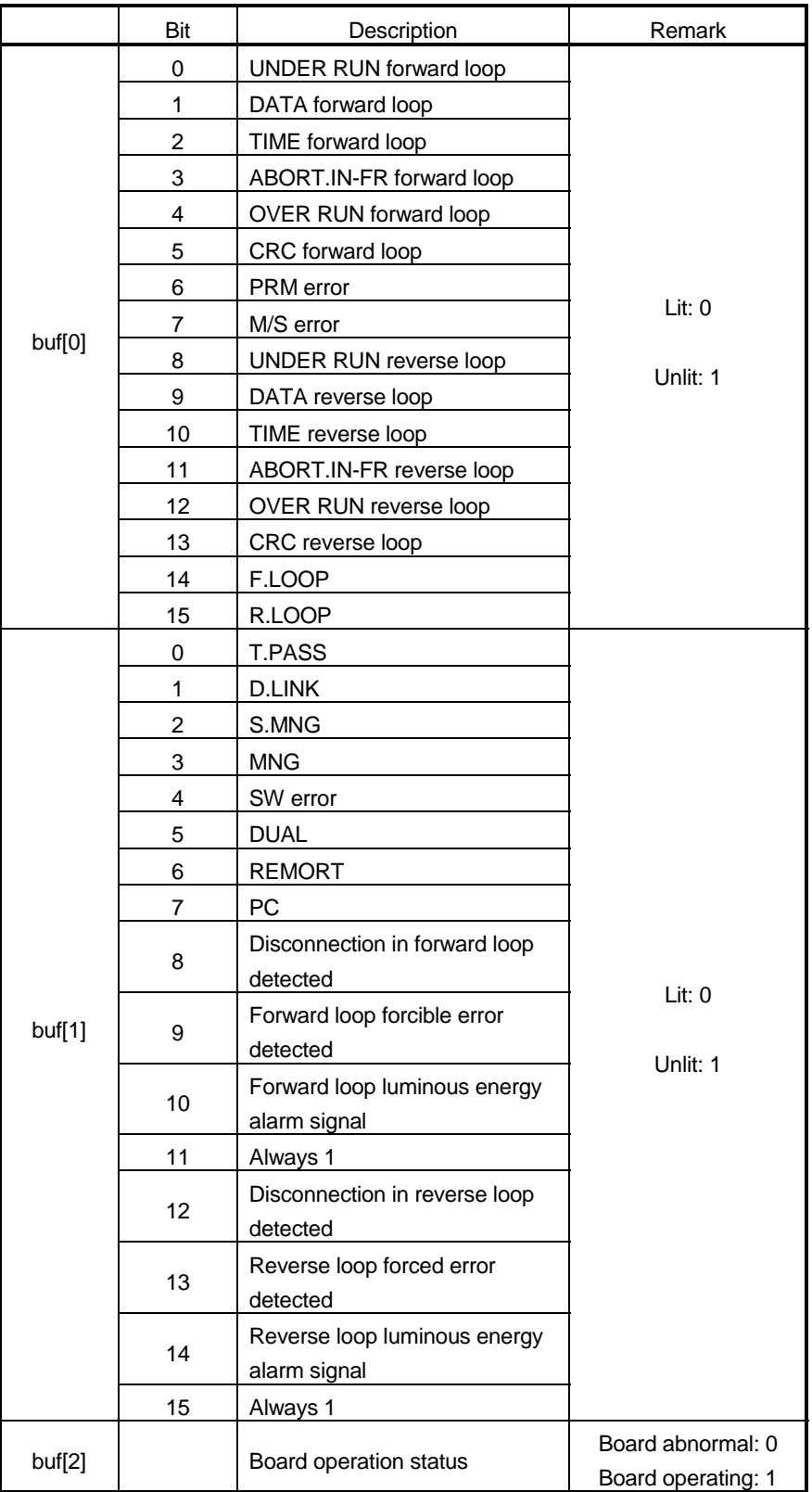

# (b) CC-Link board

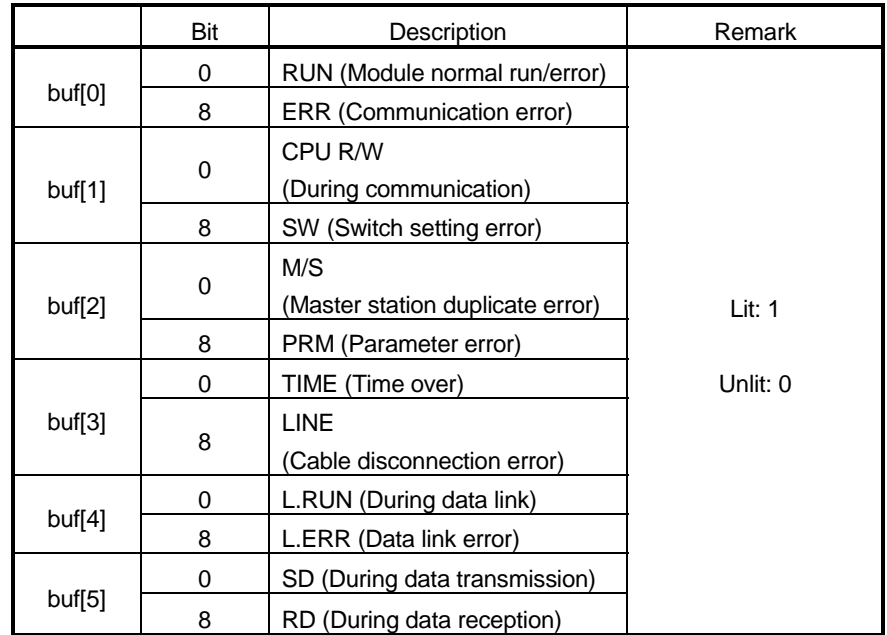

## (c) CPU board

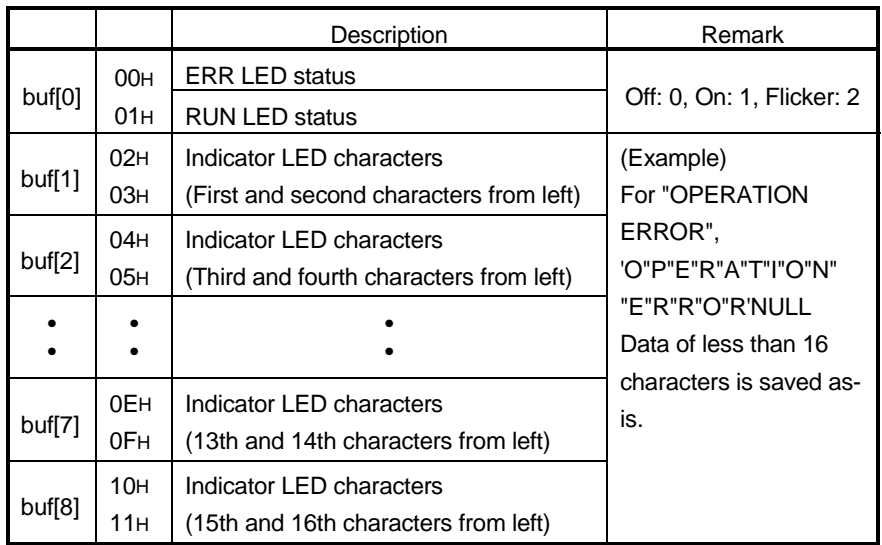

# (4) Returned value

Upon normal termination : The function returns 0. Upon abnormal termination: The function returns a value other than 0. (See Chapter 5.)

#### POINT

If the communication driver returns an error code, the function returns that error code as is.

3.16 mdBdSwRead (local board switch read)

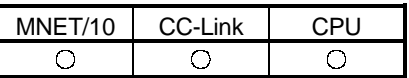

# (1) Function

This function reads the states of switches on the local board.

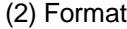

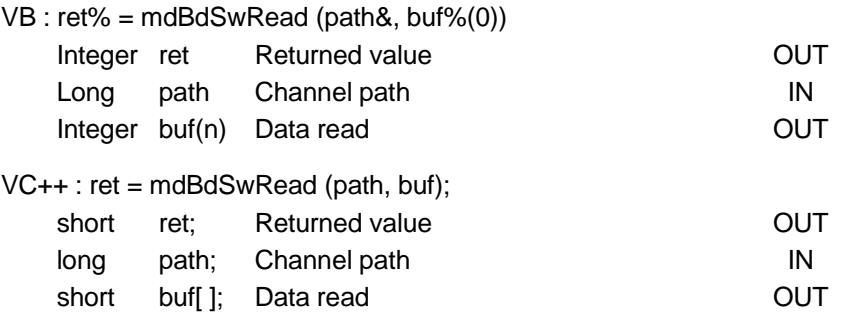

#### (3) Explanation

This function gives the information on the following by reading the states of switches on the local board: station number, board number, board identification, and I/O address.

(a) MELSECNET/10 and CC-Link card

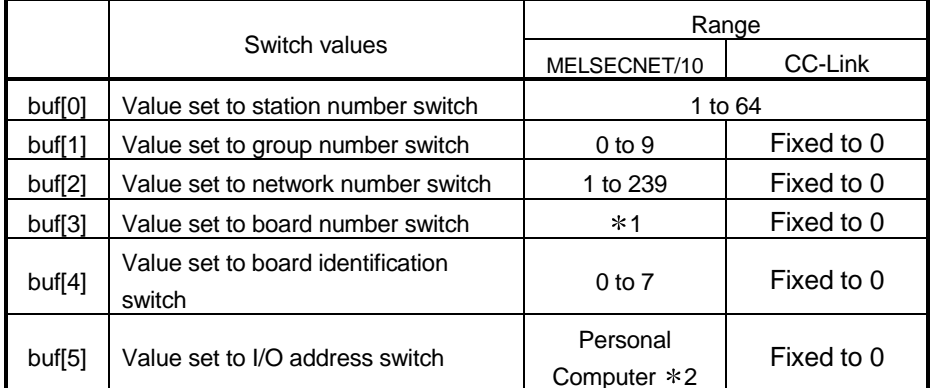

1 Value of upper two digits in 2-port address e.g. "C8H" for C8000H

2 Value of I/O port address

# (b) CPU board

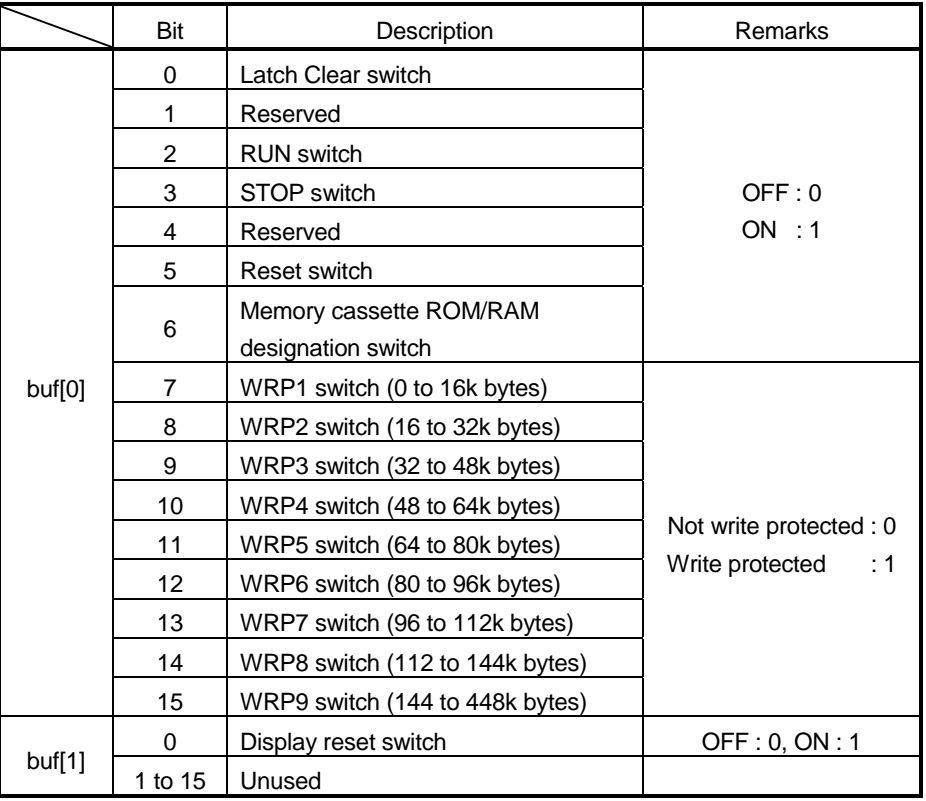

(4) Returned value

Upon normal termination : The function returns 0.

Upon abnormal termination: The function returns a value other than 0.

(See Chapter 5.)

## POINT

If the communication driver returns an error code, the function returns that error code as is.

## 3.17 mdBdVerRead (local board version read)

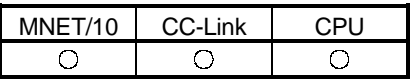

# (1) Function

This function reads information on the version of the local board.

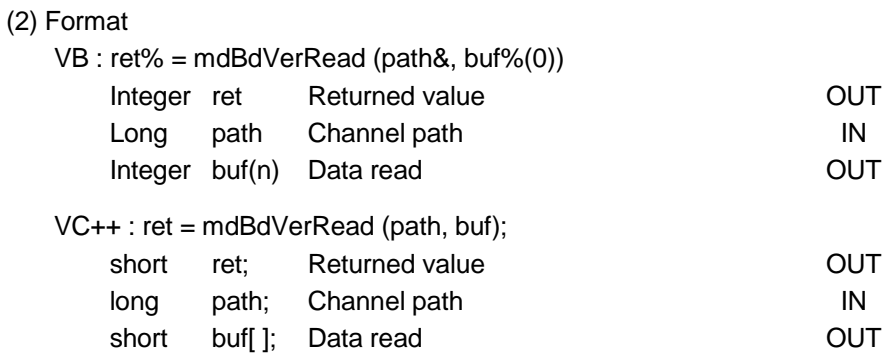

#### (3) Explanation

This function reads information on the version of the local board.

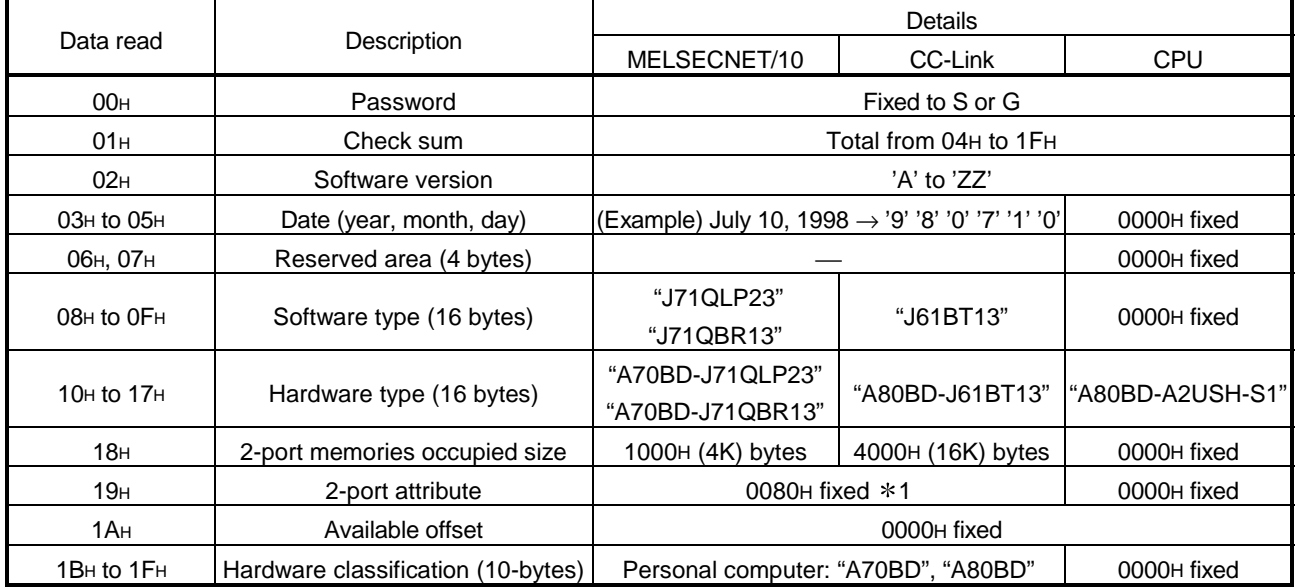

1 0080H: complete 2-port type

(4) Returned value

Upon normal termination : The function returns 0.

Upon abnormal termination: The function returns a value other than 0.

(See Chapter 5.)

#### POINT

If the communication driver returns an error code, the function returns that error code as is.

3.18 mdSend (SEND function)

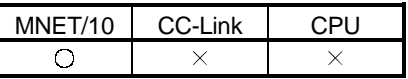

# (1) Function

This function is used to send data.

(2) Format

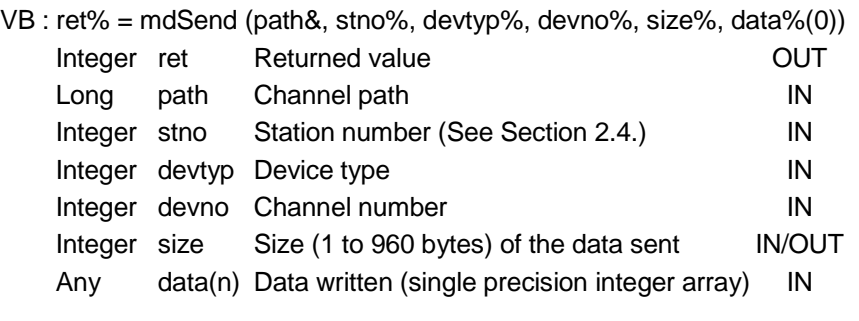

VC++ : ret = mdSend (path, stno, devtyp, devno, size, data);

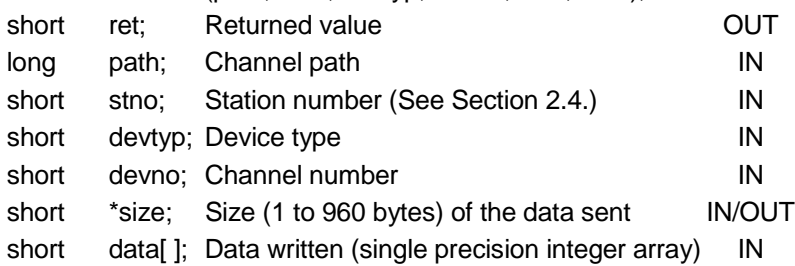

(3) Explanation

- This function supports the RECV instruction, an exclusive instruction for the QnA MELSECNET/10 network system.
- As the device type, specify 101 for "arrival acknowledgement required" or 102 for "arrival acknowledgement not required".
- Specify the channel number as follows.

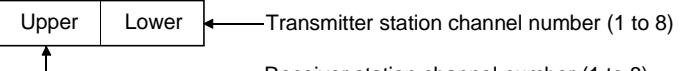

Receiver station channel number (1 to 8)

## (4) Returned value

Upon normal termination : The function returns 0. Upon abnormal termination: The function returns a value other than 0. (See Chapter 5.)

# (5) Related functions

mdOpen( ), mdClose( )

## POINTS

- If the communication driver returns an error code, the function returns that error code as is.
- An error will occur if a transmission is instructed specifying a channel currently in use.
- The size (number of bytes) of the data sent should be an even number.

3.19 mdReceive (RECV function)

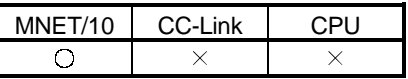

# (1) Function

This function is used to receive data.

(2) Format

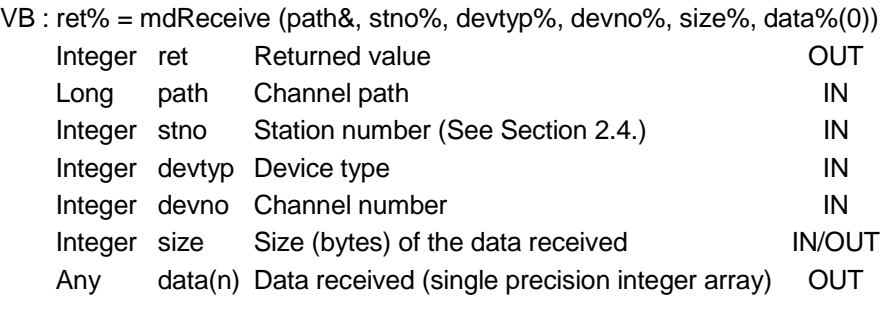

VC++ : ret = mdReceive (path, stno, devtyp, size, data);

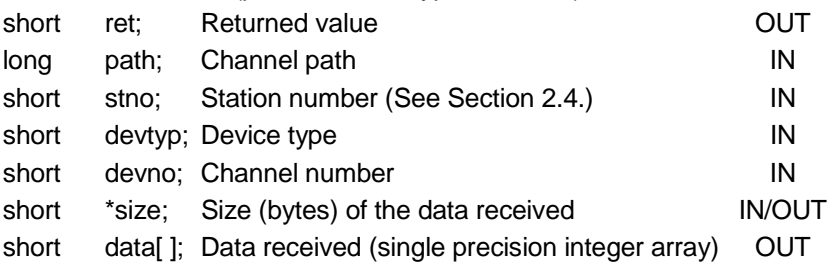

- (3) Explanation
	- This function supports the RECV instruction, an exclusive instruction for the QnA MELSECNET/10 network system.
	- Specify 101 as the device type.
	- Specify FFh as the station number.
	- Specify the channel number as follows.
		- number for the channel used for receiving data (1 to 8)
	- The data received is stored in the receiving buffer as follows.

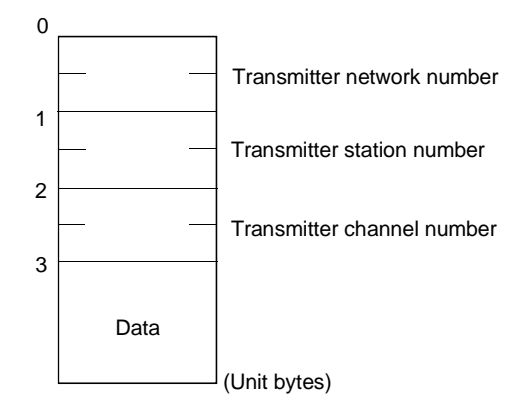

(4) Returned value

Upon normal termination : The function returns 0. Upon abnormal termination: The function returns a value other than 0. (See Chapter 5.)

(5) Related functions

mdOpen( ), mdClose( )

# POINTS

- If the communication driver returns an error code, the function returns that error code as is.
- Up to 128 pieces of received data can be stored [the total for all receiving channels (No.1 to 8)].
- Any further data cannot be recorded in the receive data buffer.

# MEMO

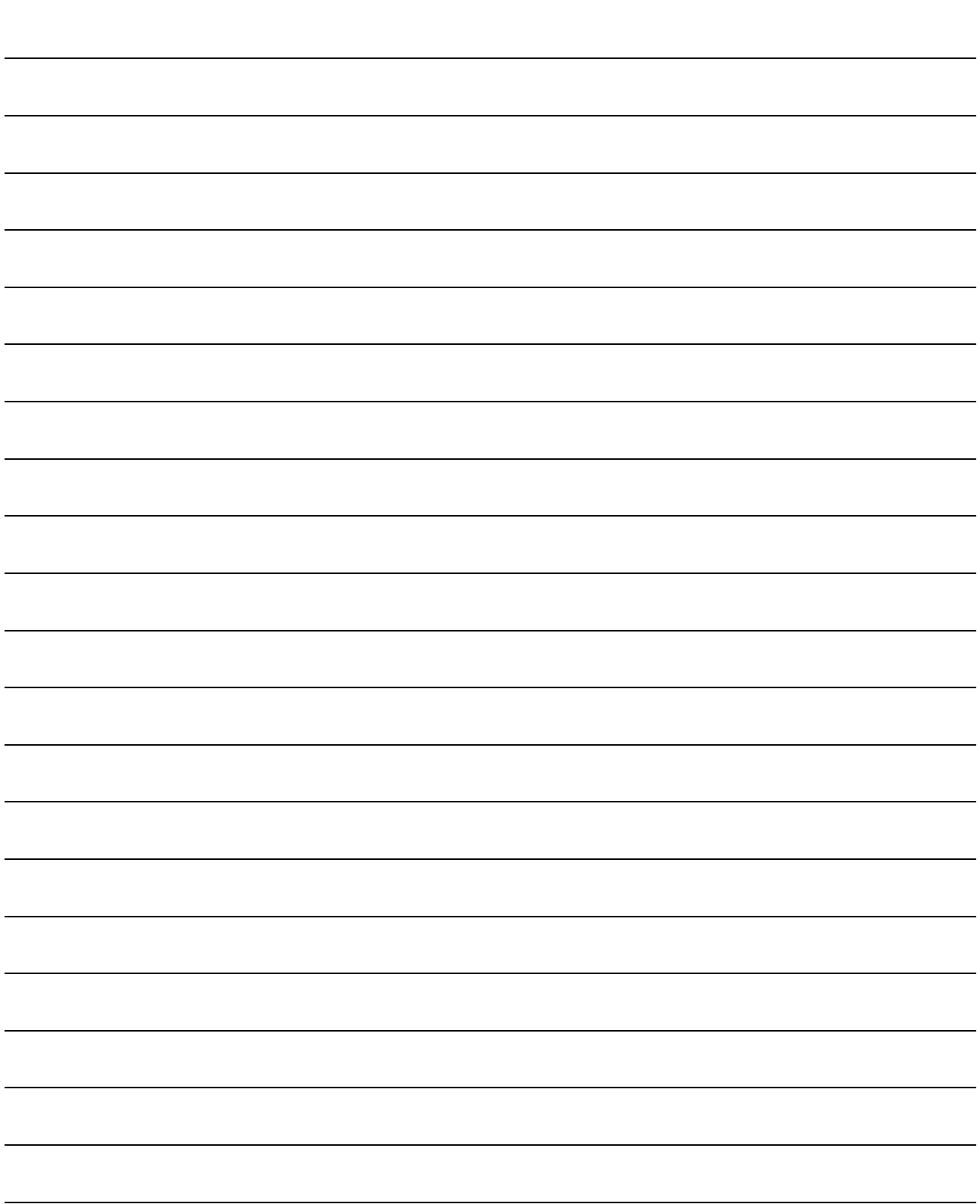

# 4. SAMPLE PROGRAM

This chapter provides sample programs in the VB and VC+ +.

#### 4.1 Visual Basic Sample Program

This is a sample program to read the data register (D) of PLC CPU through a computer link channel.

This sample program was created using Visual Basic 4.0 (32-bit version).

(1) How to use

When a form is loaded, mdOpen is implemented through the computer link channel.

When you click the ''Read Test'' button on the display, mdReceive executes, and when it succeeds in a readout, the readout data is indicated in the Read Data indication column.

When the ''End'' button is clicked, mdClose executes to close the test program. If an error occurs when a function is executed, an error message with an error code is indicated.

Eliminate the error cause, consulting Chapter 5.

If an error occurs when the ''Read Test'' button is clicked, clear the Read Data indication column.

Before executing this test program, assign the information to the logic code 0 using the computer link utility (See CSKP Operating Manual).

In addition, carry out testing after confirming that the communication is in a normal condition.

(2) Listing of sample files

Sample files are installed in the following folders by default: C:\MELSEC\COMMON\SAMPLE\VB\DemoPro. vbp Project file C:\MELSEC\COMMON\SAMPLE\VB\Demo. frm Source file C:\MELSEC\COMMON\SAMPLE\VB\Mdfunc. bas Header file In addition, when an Ethernet channel is used, a sample file of the ladder program for the sequencer CPU for mounting an Ethernet unit is installed below the C:\MELSEC\COMMON\SAMPLE\GPP\ folder. (For further details, see Ethernet Unit Manual)

(3) Screen

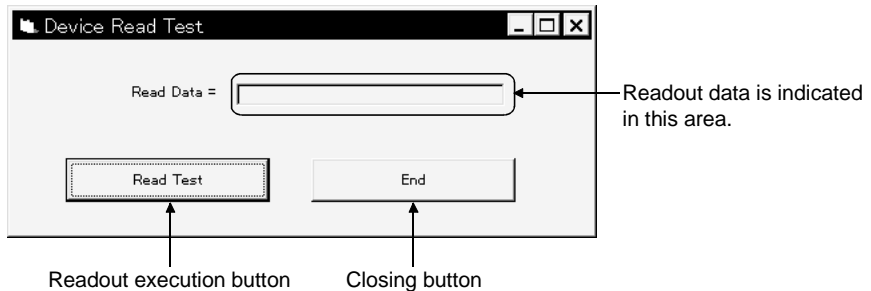

(4) Program

' '\*\*\*\*\*\*\*\*\*\*\*\*\*\*\*\*\*\*\*\*\*\*\*\*\*\*\*\*\*\*\*\*\*\*\*\*\*\*\*\*\*\*\*\*\*\*\*\*\*\*\*\*\*\*\*\*\*\*\*\*\*\*\*\*\*\*\*\* ' MELSEC Communication Function Test Program '\*\*\*\*\*\*\*\*\*\*\*\*\*\*\*\*\*\*\*\*\*\*\*\*\*\*\*\*\*\*\*\*\*\*\*\*\*\*\*\*\*\*\*\*\*\*\*\*\*\*\*\*\*\*\*\*\*\*\*\*\*\*\*\*\*\*\*\* 'Definition '\*\* you replace the comment for computer link and '\*\* use the comment for other communications. '\*\* You change the logical station number. '\*\* This program reads the data for device type D0. '\*\* If you want to execute read for other device, '\*\* prease refer the programing manual and change the device name,device number. 'Computer link(COM1)<br>Const CHAN\_UC24QC24 = 31 'channel number for Computer link(COM1) Const MODE\_DUMMY = -1 'mode(dummy) (select -1) Const STNO\_LOGIC = 0  $logical station number(0)$ <br>Const DEVTYPE\_D = 13  $degree$  name (D) Const DEVTYPE\_ $D = 13$ Const DEVNO  $0 = 0$  'device number Const  $SIZE_2_BYTES = 2$  '2 bytes '\*\* If you want to test the program for Ethernet Communication, '\*\* you replace the comment for Ethernet Communication and '\*\* use the comment for other communications. '\*\* You change the logical station number. '\*\* This program reads the data for device type D0. '\*\* If you want to execute read for other device, '\*\* prease refer the programing manual and change the device name,device number. 'Ethernet Communication 'Const CHAN\_ETHERNET = 61 'channel number for Ethernet Communication 'Const MODE\_DUMMY = -1 'mode(dummy) (select -1) 'Const STNO  $LOGIC = 0$ 'Const DEVTYPE\_D = 13  $\frac{1}{2}$  'device name (D)<br>'Const DEVNO  $0 = 0$  'device number 'Const DEVNO\_ $0 = 0$ 'Const SIZE\_2\_BYTES = 2 '2 bytes '\*\* If you want to test the program for PLC COM Communication, '\*\* you replace the comment for PLC COM Communication and '\*\* use the comment for other communications. '\*\* You change the network number and the station number. '\*\* This program reads the data for device type D0. '\*\* If you want to execute read for other device, '\*\* prease refer the programing manual and change the device name,device number. 'PLC COM Communication(COM1) 'Const CHAN\_CPUCOM = 41 'channel number for PLC COM Communication 'Const MODE  $\overline{DUMMY}$  = -1  $\overline{V}$  'mode(dummy) (select -1) 'Const STNO\_SELFSTATION = 255 'local station number(network number and staton number,or stationnumber) 'Const DEVTYPE  $D = 13$ 'Const DEVNO\_0 = 0  $\degree$  'device number<br>'Const SIZE 2 BYTES = 2  $\degree$  '2 bytes 'Const SIZE  $2$  BYTES = 2 '\*\* If you want to test the program for MELSECNET(ll) Communication, '\*\* you replace the comment for MELSECNET(ll) Communication and '\*\* use the comment for other communications. '\*\* You change the station number. '\*\* This program reads the data for device type W0. '\*\* If you want to execute read for other device, '\*\* prease refer the programing manual and change the device name,device number. 'MELSECNET(ll) Communication 'Const CHAN\_MNET2 = 21 'channel number for MELSECNET(ll) Communication 'Const MODE DUMMY =  $-1$  'mode(dummy) (select  $-1$ ) 'Const STNO\_SELFSTATION = 255 'local station number 'Const DEVTYPE  $W = 24$ 

'Const  $DEVNO_0 = 0$  'device number 'Const SIZE\_2\_BYTES = 2  $\qquad$  '2 bytes '\*\* If you want to test the program for MELSECNET/10 Communication, '\*\* you replace the comment for MELSECNET/10 Communication and '\*\* use the comment for other communications. '\*\* You change the network number and the station number. '\*\* This program reads the data for device type W0. '\*\* If you want to execute read for other device, '\*\* prease refer the programing manual and change the device name,device number. 'MELSECNET/10 Communication<br>'Const CHAN\_MNET10 = 51 'channel number for MELSECNET/10 Communication<br>'mode(dummy) (select -1) 'Const MODE\_DUMMY =  $-1$ 'Const STNO\_SELFSTATION = 255 'local station number(network number and staton number) 'Const DEVT $\overline{Y}$ PE\_W = 24 'Const DEVNO  $0 = 0$  'device number 'Const SIZE\_2\_BYTES =  $2$  '2 bytes '\*\* If you want to test the program for Shared device Communication, '\*\* you replace the comment for Shared device Communication and '\*\* use the comment for other communications. '\*\* You change the network number and the station number. '\*\* This program reads the data for device type ED0. '\*\* If you want to execute read for other device, '\*\* prease refer the programing manual and change the device name,device number. 'Shared device Communication 'Const CHAN\_EMED = 9  $\blacksquare$  'channel number for Shared device Communication<br>'Const MODE DUMMY = -1  $\blacksquare$  'mode(dummy) (select -1) 'Const MODE\_DUMMY = -1 'Const STNO\_SELFSTATION = 255 'local station number(network number and staton number,or stationnumber) 'Const DEVTYPE\_ED = 32000  $\qquad$  'device name (ED0)<br>'Const DEVNO  $0 = 0$   $\qquad$  'device number 'Const DEVNO\_0 = 0 'Const SIZE\_2\_BYTES = 2  $\qquad$  '2 bytew 'common parameter<br>Dim Path As Long 'opend loop path pointer Dim Buf(128) As Integer 'read dat (single precision) Private Sub EndBtn\_Click() 'local parameter Dim Ret As Integer **business** 'returan value 'close the channel Ret = mdClose(Path) If  $(Ret \leq 0)$  Then MsgBox "Channel Close Error : " & "Error Code = " & Ret End If End End Sub Private Sub Form\_Load() 'local parameter Dim Chan As Integer **business** 'channel number Dim Mode As Integer **The Contract Contract Contract Contract** 'mode Dim Ret As Integer The Vieturn value 'open the chanel '\*\* open the computer link, '\*\* If you want to execute open for other communicaton, '\*\* prease change the channel number. Chan = CHAN\_UC24QC24 Mode = MODE\_DUMMY

```
 Ret = mdOpen(Chan, Mode, Path)
  If (Ret < 0) And (Ret < 66) Then
      MsgBox "Channel Open Error : " & "Error Code = " & Ret
      End
   End If
End Sub
Private Sub ReadBtn_Click()
   'local parameter
  Dim Stno As Integer Station number<br>
Dim Devtyp As Integer Station number
  Dim Devtyp As Integer
  Dim Devno As Integer device number<br>
Dim size As Integer<br>
<sup>'date</sup> size (bytes)
  Dim size As Integer
  Dim Ret As Integer The Contract of Treturan value
   'read the chanel
   Stno = STNO_LOGIC
   Devtyp = DEVTYPE_D
   Devno = DEVNO_0
   size = SIZE_2_BYTES
   Ret = mdReceive(Path, Stno, Devtyp, Devno, size, Buf(0))
  If Ret = 0 Then
      'show data
      RdDat.Caption = Buf(0)
   Else
      MsgBox "Read Error : " & "Error Code = " & Ret
      'clear
      RdDat.Caption = " "
   End If
```
End Sub

(5) In case it is used through other channels

Change to the channel and the information on the device for testing the constantdeclaration area, and execute after changing an argument value to a function in the program.

## 4.2 Visual C++ Sample Program

This sample program is capable of reading the data register of PLC CPU in an Ethernet channel.

## (1) How to use

This sample program operates by creating the execution module with VC++. When the program is executed, it implements mdOpen through the Ethernet channel.

After that, the program is implemented, and the readout data is indicated in the screen if the readout is successful.

Then, mdClose executes to close the program.

If an error occurs when a function is implemented, an error message with an error code is indicated.

Eliminate the error cause, consulting Chapter 5.

Before executing this test program, assign information to the logical station number 0 with the Ethernet utility (refer to the CSKP Operating Manual).

Also, confirm in advance that communication condition is normal.

# (2) Listing of sample files

Sample files are installed in the following folder by default: C:\MELSEC\COMMON\SAMPLE\VC\SmpE71.C Source file In addition, when an Ethernet channel is used, a sample file of the ladder program forthe sequencer CPU for mounting an Ethernet unit is installed below the C:\MELSEC\COMMON\SAMPLE\VB\GPP\ folder. (For further details, see Ethernet Unit Manual)

#### (3) Screen

A sample output is indicated when a sample program is implemented. Readout data is indicated as shown in the following screen.

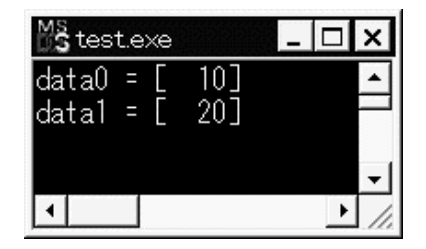

# 4. SAMPLE PROGRAM

(4) Program

```
/****************************************************************
* MELSEC Communication Function Test Program *
* <FileName>SmpE71.c *
\star *
* This program is sample for Ethernet communication. *
\star *
*****************************************************************/
/*******************************************
      Include
********************************************/
#include <stdio.h>
#include <windows.h> /* Windows */
#include "mdfunc.h" /* MELSEC Data Link Library */
/*******************************************
   Definition by Definition
********************************************/
              CHSN_ETHERNET 61 /* channel number for Ethernet communication */<br>MODE_DUMMY -1 /* mode(dummy) (select -1) */<br>STNO_ROGIC 0 /* logical station number */
#define MODE_DUMMY -1 /* mode(dummy) (select -1) */
#define STNO_ROGIC 0 /* logical station number */<br>
#define DEVTYPE_D 13 /* device name (D)
#define DEVTYPE_D 13 /* device name (D) */
#define DEVNO_0 0 /* device number */
#define SIZE_R_BYTES 4 /* bytes for read data */<br>#define DATA_INITIAL 0 /* initial data for read eria*/
                                                      \prime^* initial data for read eria*/
/***************************************************************************
* You can read PLC data that logical station number is 0. *
* You have to set the logical station number. *
* The logical station number should be set in the Ethernet Utility. *
***************************************************************************/
void main()
{
         /* mdopen parameter */
         long path; \frac{1}{2} path; \frac{1}{2} opened loop path pointer the short chan: \frac{1}{2} channel number for selected communication \frac{1}{2}short chan; \frac{1}{2} /* channel number for selected communication \frac{1}{2}<br>short mode: \frac{1}{2} mode (dummy) (select -1) \frac{1}{2}short mode; \frac{1}{2} and \frac{1}{2} and \frac{1}{2} mode (dummy) (select -1) \frac{1}{2} \frac{1}{2} short oret: \frac{1}{2} oret:
         short oret; \frac{1}{2} or \frac{1}{2} is the state of modern value from function of modern short
         /* mdreceive parameter */
         short stno; \uparrow station number \uparrow short devtyp: \downarrow device name \downarrow device name
         short devtyp; \frac{1}{2} device name \frac{1}{2} device name \frac{1}{2} device number
         short devno;<br>short size: /* device number<br>\frac{1}{4} data size (bytes)<br>\frac{1}{4} data size (bytes)
         short size; \overline{\phantom{0}} short data[2]; \overline{\phantom{0}} /* data size (bytes) \overline{\phantom{0}} atal[2];
                                                      /* read data (single precision) \frac{*}{2}<br>/* return value from function for mdreceive \frac{*}{2}short rret: \frac{1}{2} return value from function for mdreceive
         /* mdclose parameter *short cret; \frac{1}{2} return value from function for mdclose \frac{1}{2}
```
}

```
/* set mdopen parameter */<br>chan = CHSN_ETHERNET;
chan = CHSN_ETHERNET; \qquad /* channel number foor Ethernet communication \qquad */<br>mode = MODE_DUMMY: \qquad /* mode (dummv)
mode = MODEL\_DUMMY; /* mode (dummy)
/* open the channel
oret = mdOpen( chan, mode, &path );
if( oret != 0 ){
          \frac{1}{2} in case of error, it responds the error. \frac{1}{2}printf( "mdopen error[%04x]\n", oret );
}else{
          \frac{r}{r} In case of success, it resumes next. \frac{r}{r}<br>\frac{r}{r} set mdreceive parameter
          /* set mdreceive parameter<br>stno = STNO ROGIC:
          stno = STNO_ROGIC; \prime * logical station number \prime */<br>devtyp = DEVTYPE_D; \prime * device name (D) */
          devtyp = DEVTYPE_D; /* device name (D) */<br>devno = DEVNO_0; /* device number 0 and 1 */<br>size = SIZE_R_BYTES; /* 4 bytes */
                                                   /* device number 0 and 1
          size = SIZE_R_BYTES; /* 4 bytes */<br>data[0] = DATA_INITIAL; /* Initialize */ */
          data[0] = DATA_INITIAL; /* Initialize */
          data[1] = DATA_INITIAL; \frac{1}{2} /* Initialize \frac{1}{2} /* Initialize \frac{1}{2} /* It reads the data for selected device type.
          /* It reads the data for selected device type.
          rret = mdreceive( path, stno, devtyp, devno, &size, &data );
          if( rret != 0 ){
                     /* In case of error, it responds the error.*/
                     printf( "mdreceive error[%04x]\n", rret );
          }else{
                     /* show data that is received from PLC*/
                     printf( "data0 [%4x]\n", data[0] ); /* show data No.1 */
                     printf( "data1 [%4x]\n", data[1] ); /* show data No.2 */
          }
          /* open the channel*/
          cret = mdclose( path );
          if(\text{cret}!= 0){
                     /* In case of error, it responds the error.*/
                     printf( "mdclose error[%04x]\n", cret );
          }
}
```
(5) In case it is used through other channels

Change to the channel and the information on the device for testing the constantdeclaration area, and execute after changing an argument value to a function in the program.

# MEMO

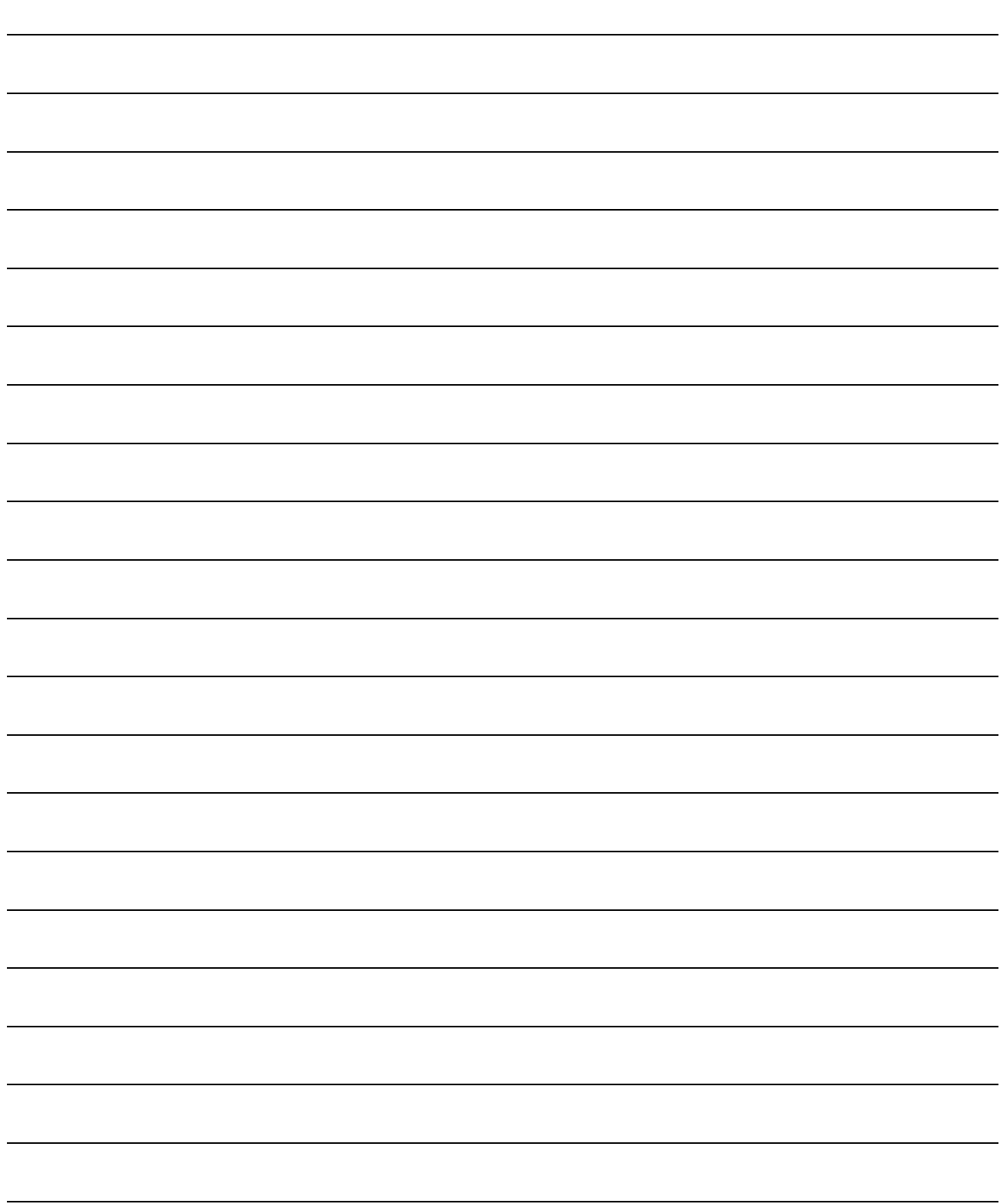

# 5. ERROR CODES

This chapter summarizes the error codes issued when the MELSEC Data Link Library is used.

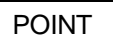

- (1) When the return code issued is not listed in the following table, refer to the error code list included in the CPU, module or interface (I/F) board manual.
- (2) The processes for the error codes may differ according to the system (PLC CPU, unit) settings.

 Select the correct process for the error code that matches the system settings from the processes shown below.

 Note that if the process for the error code is inappropriate, the entire system could malfunction.

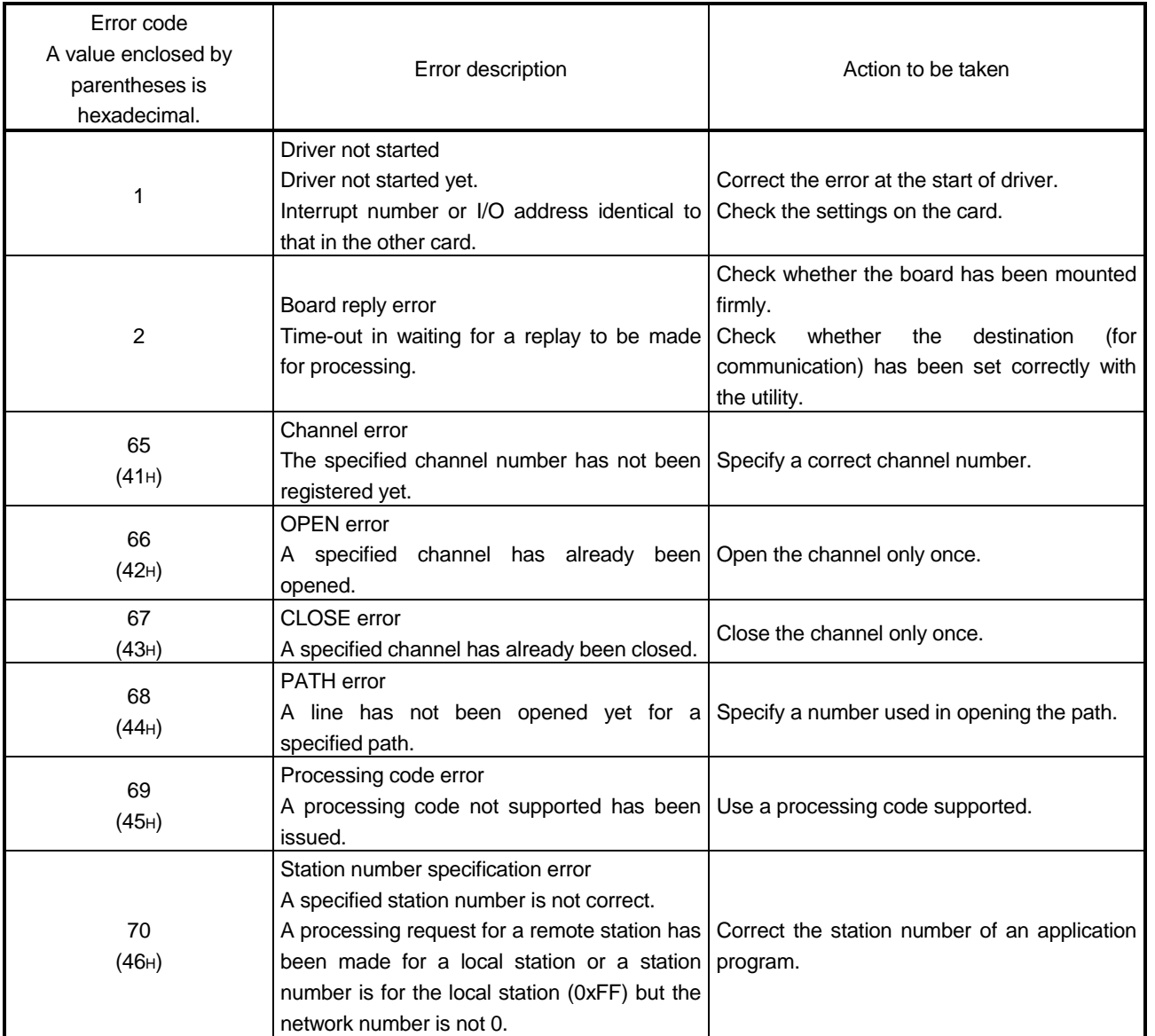

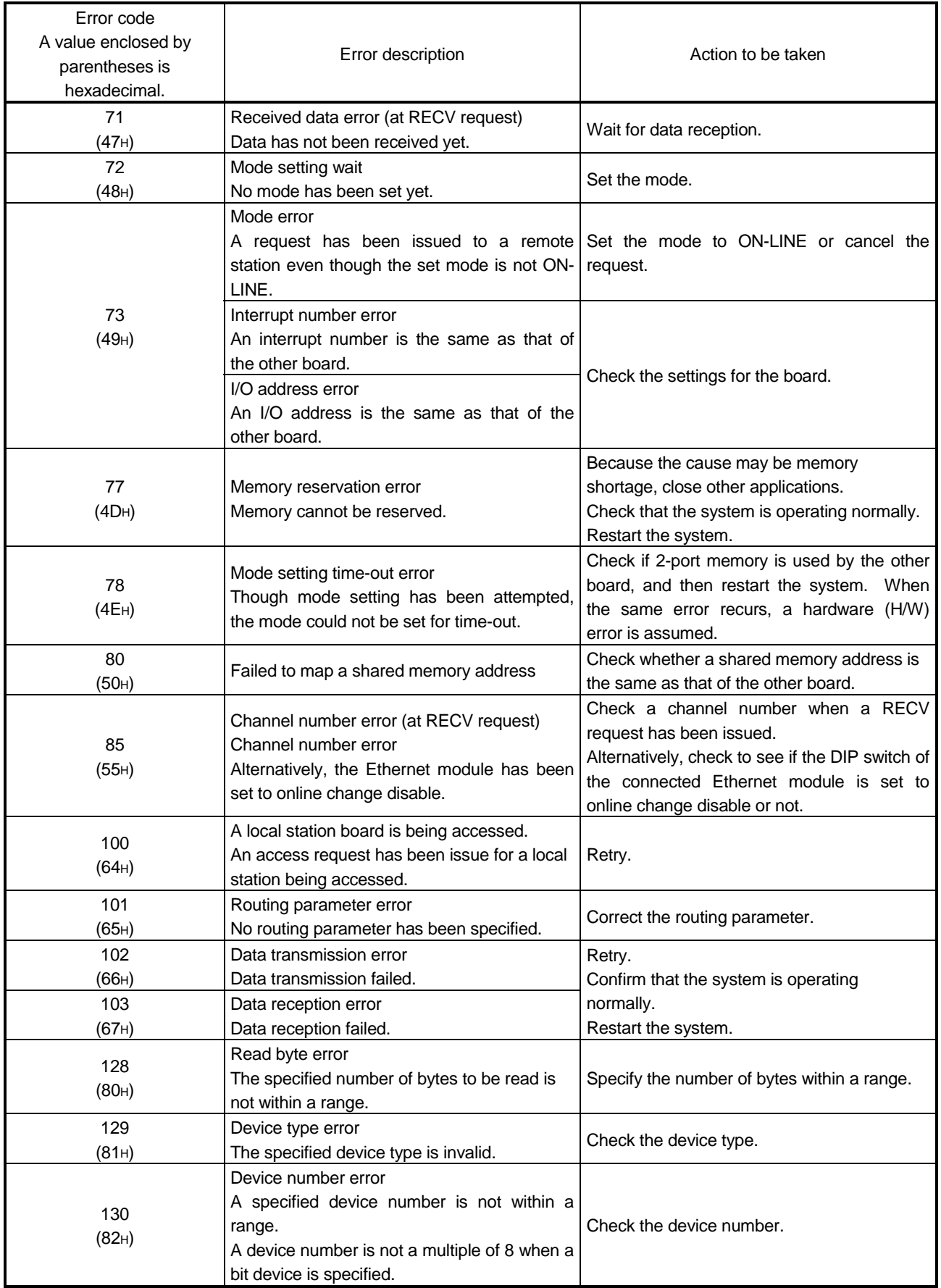

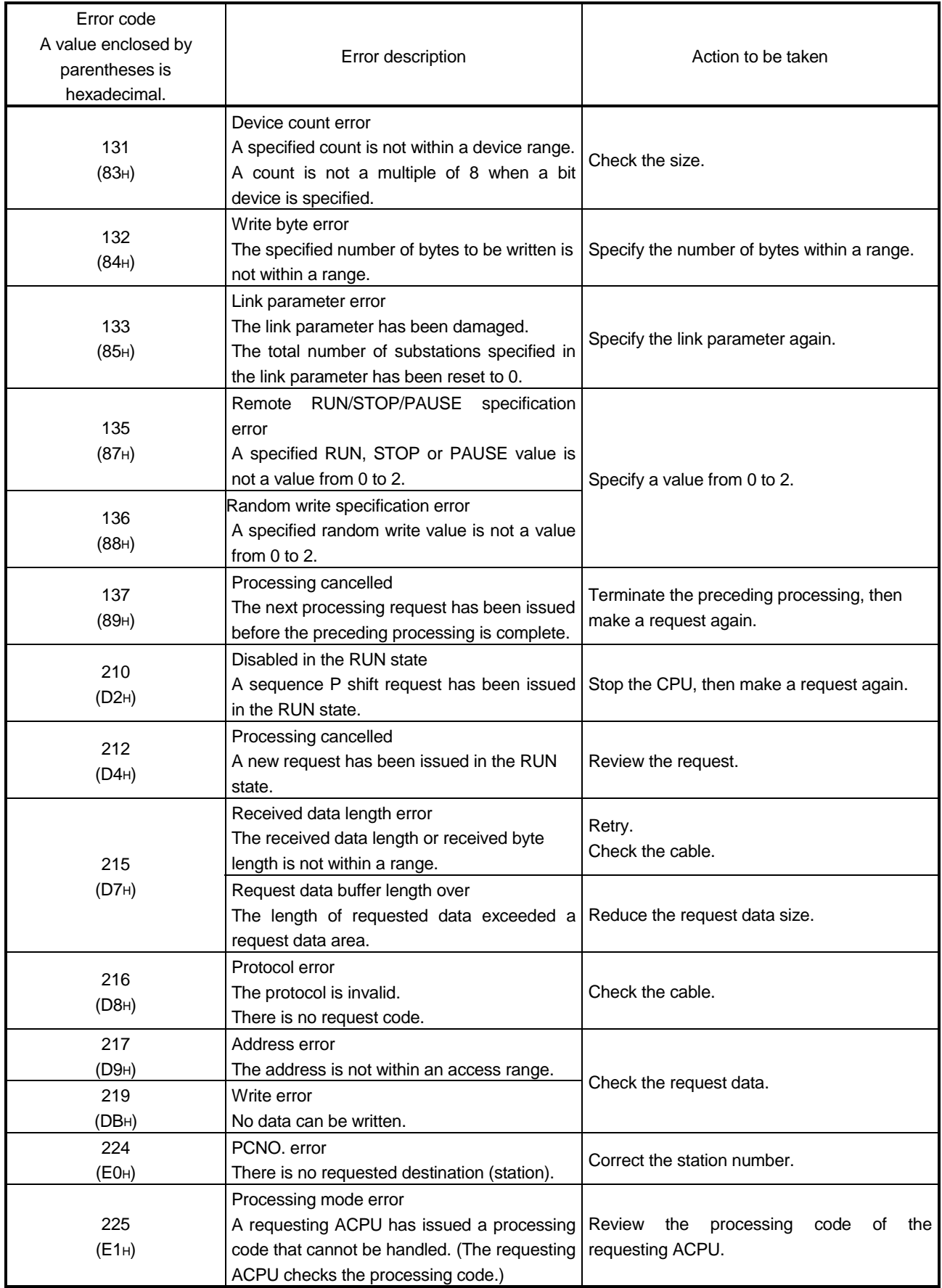

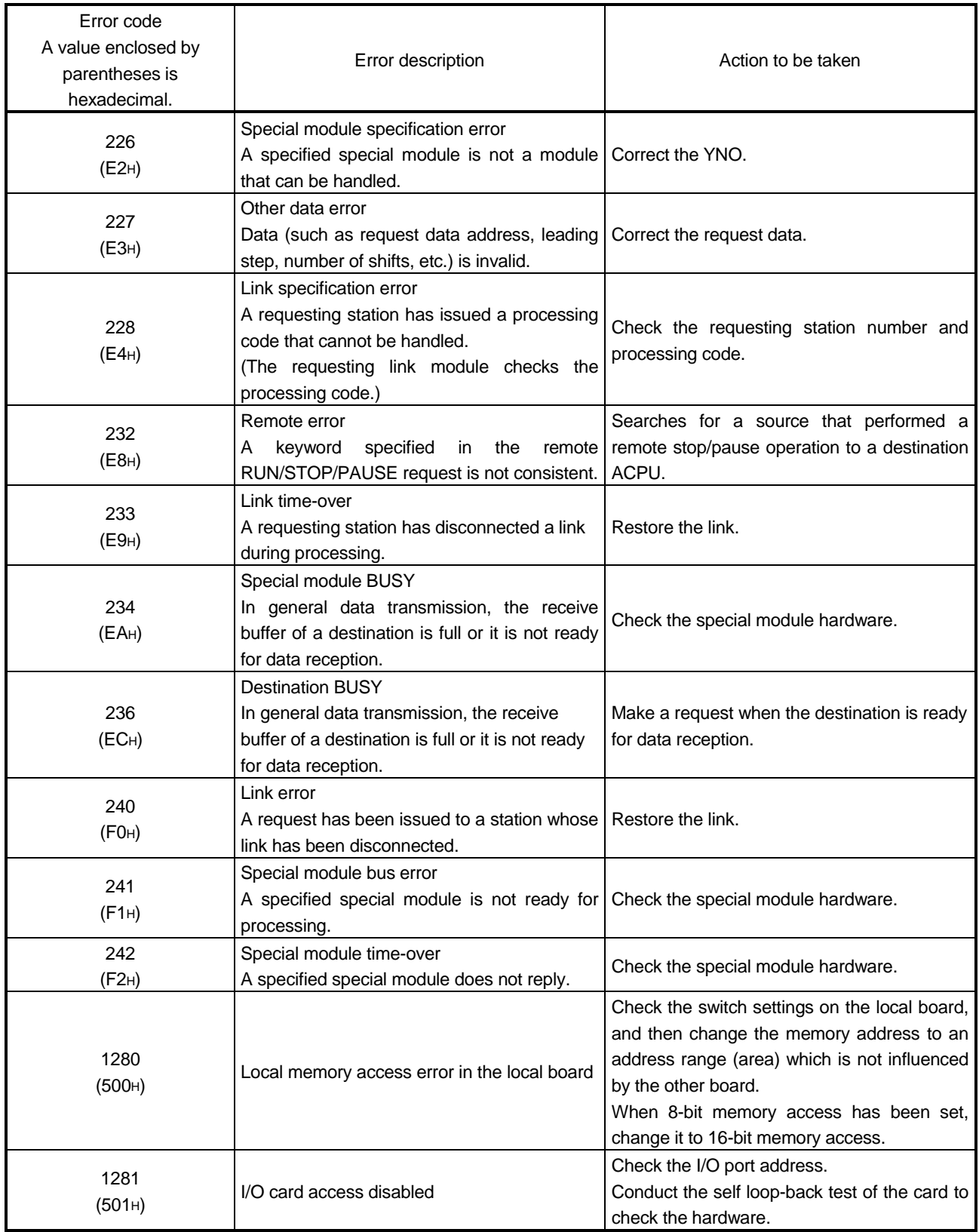

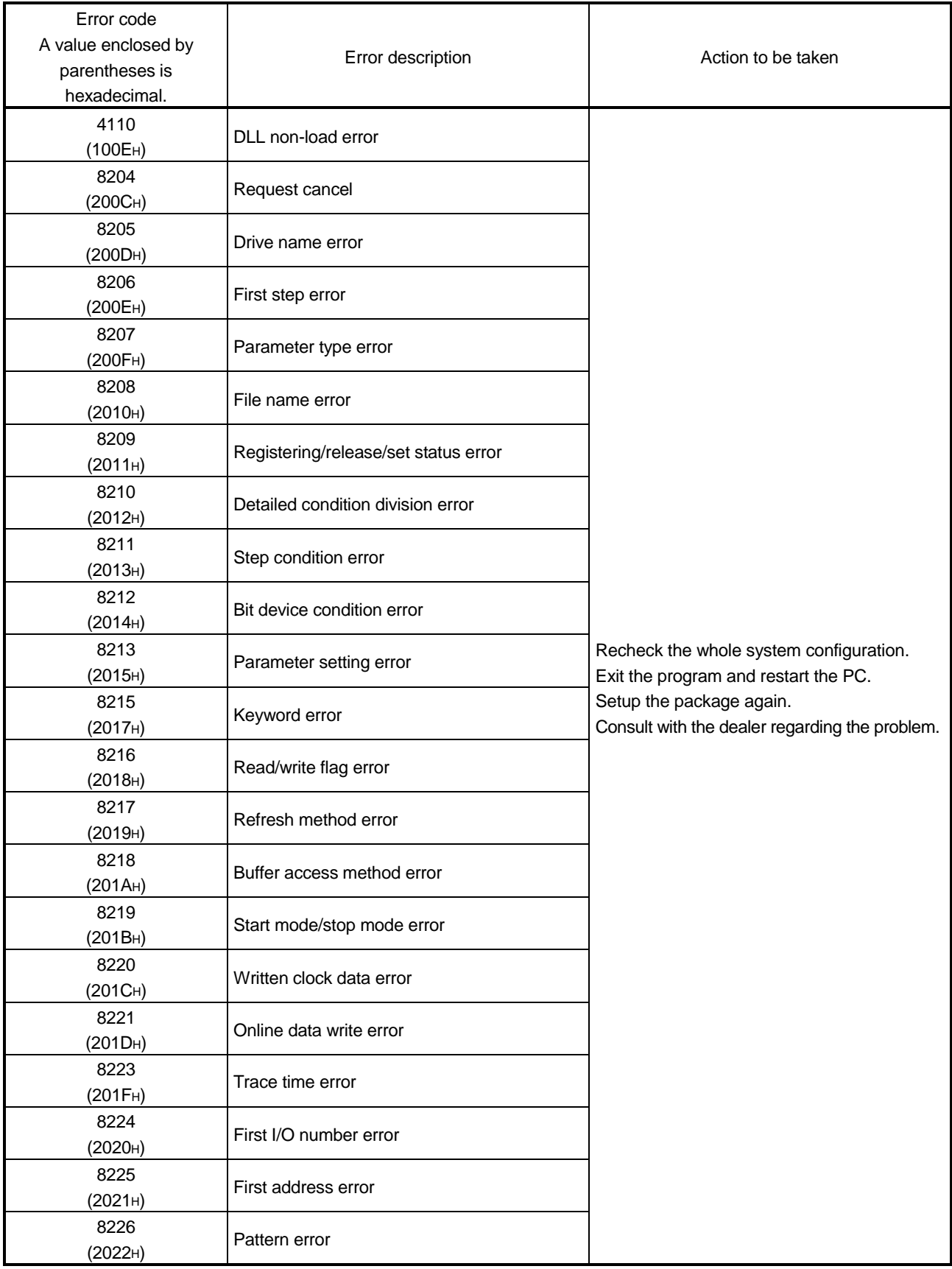

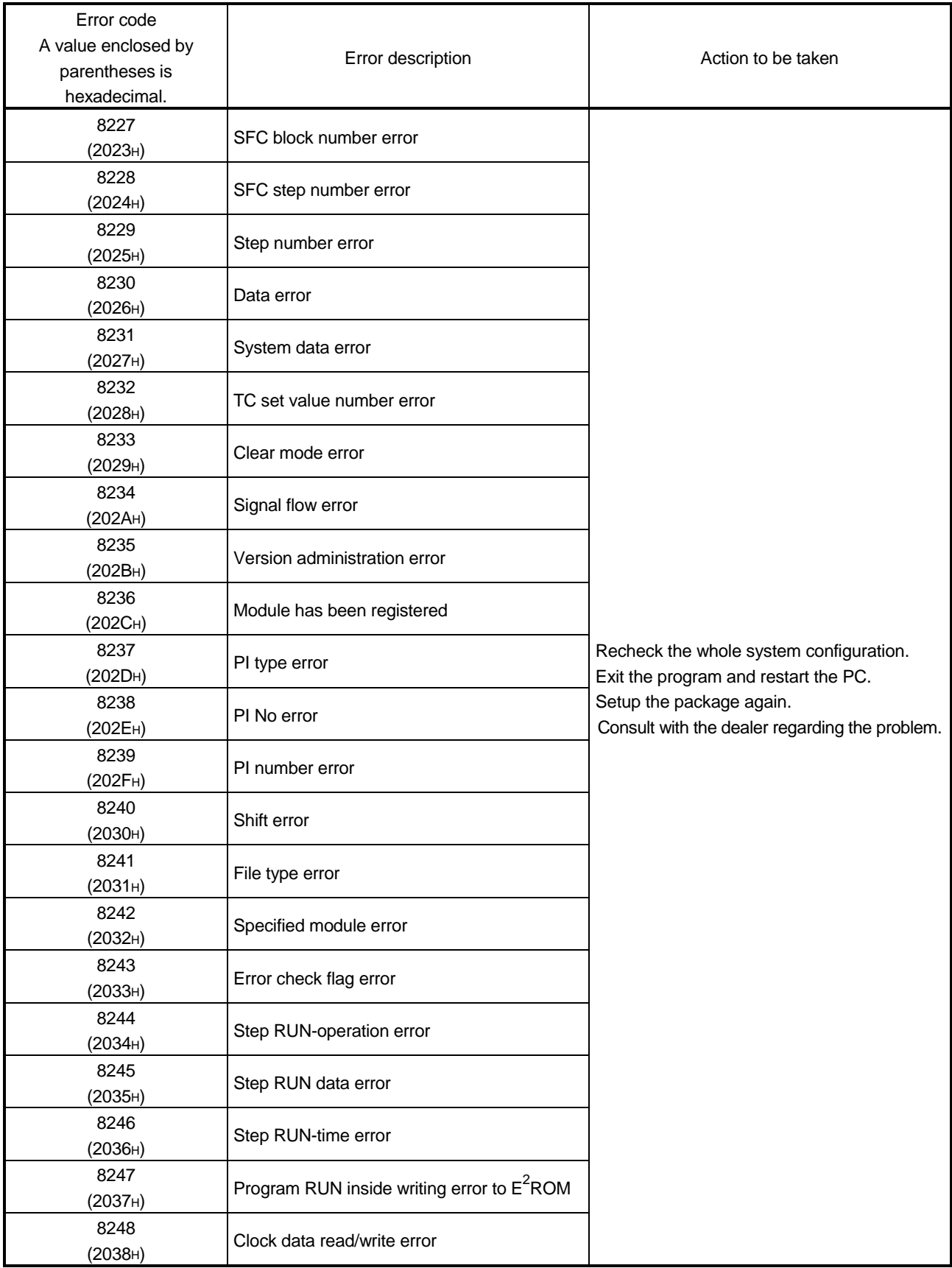

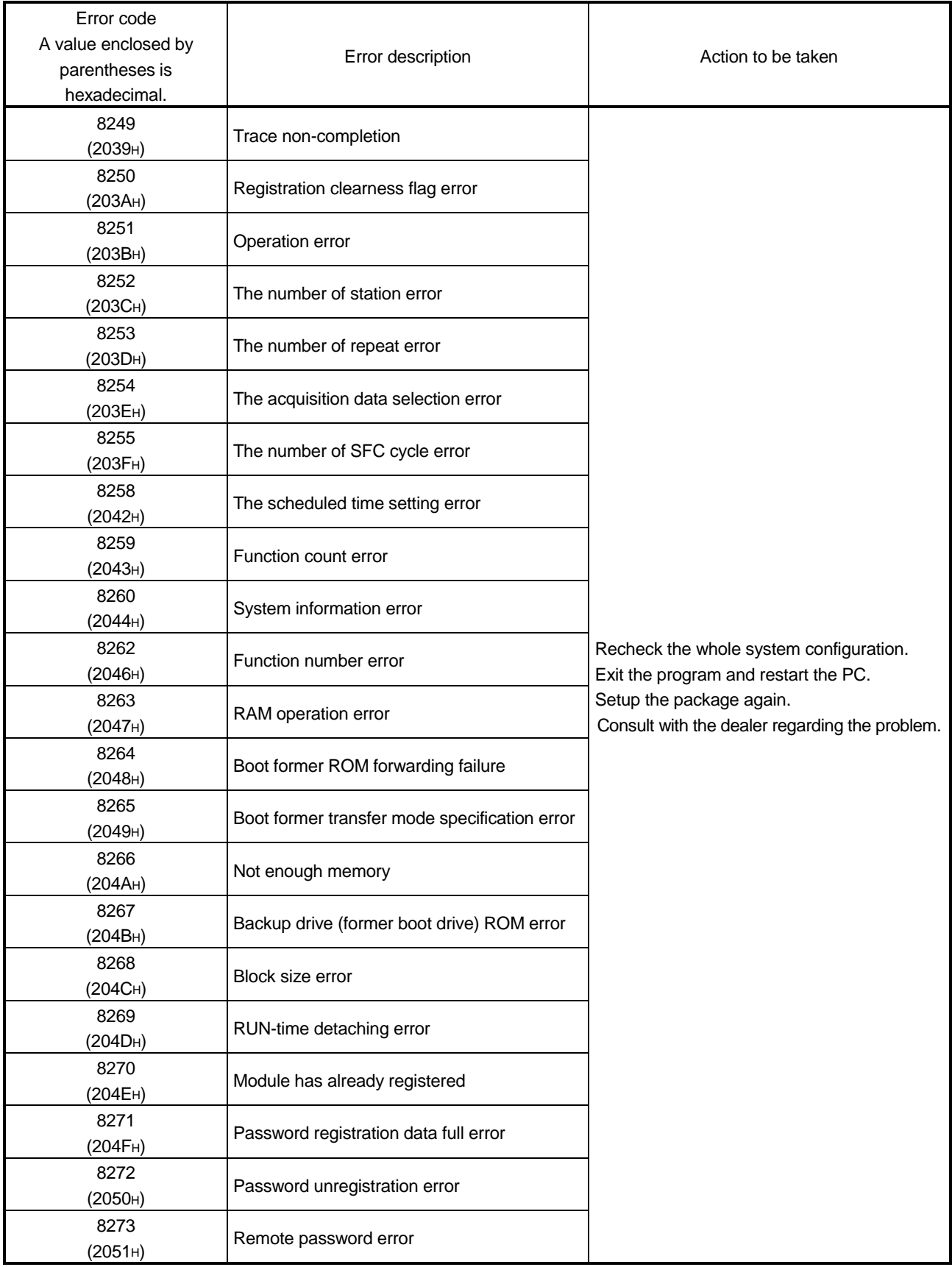

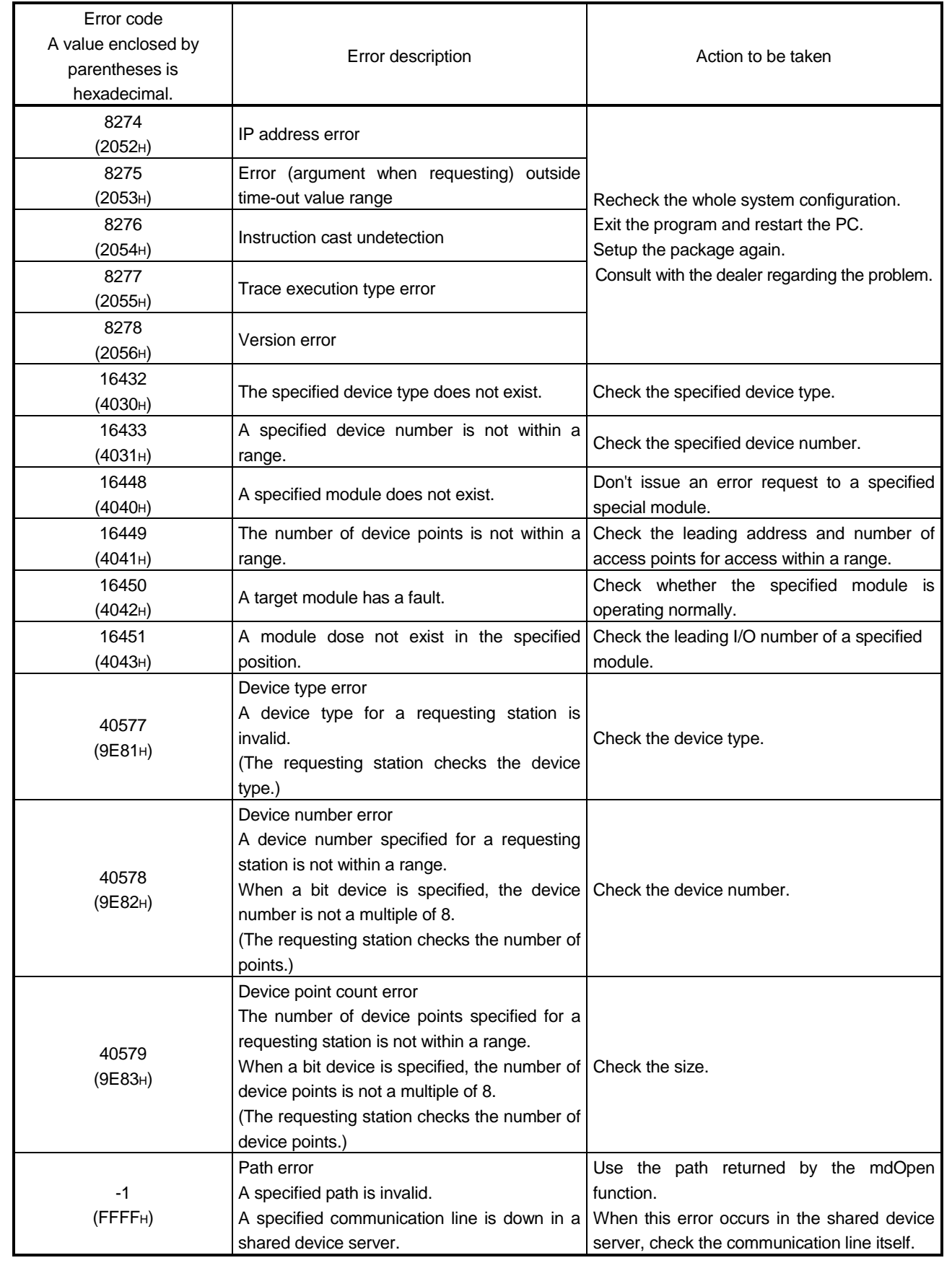

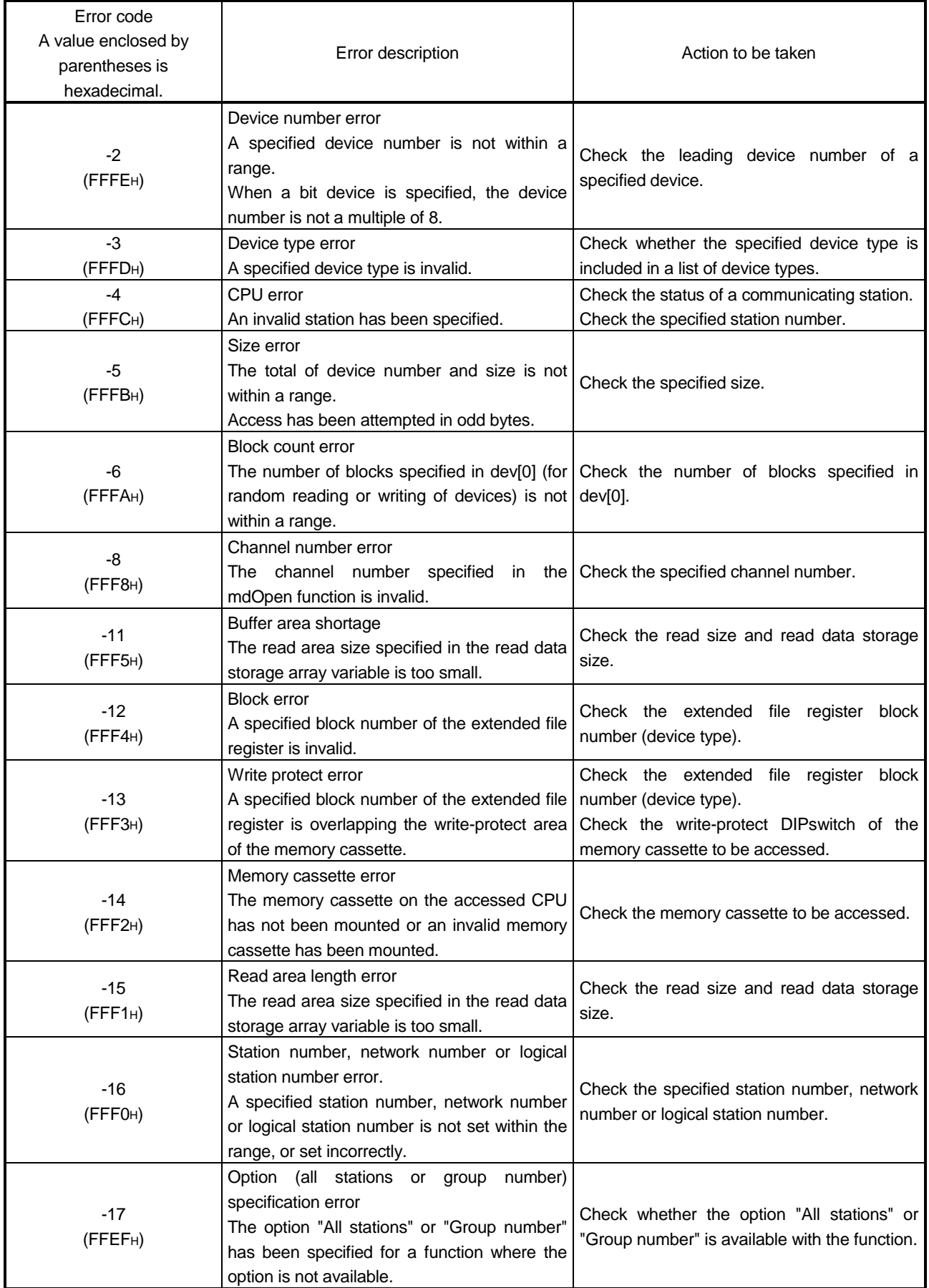

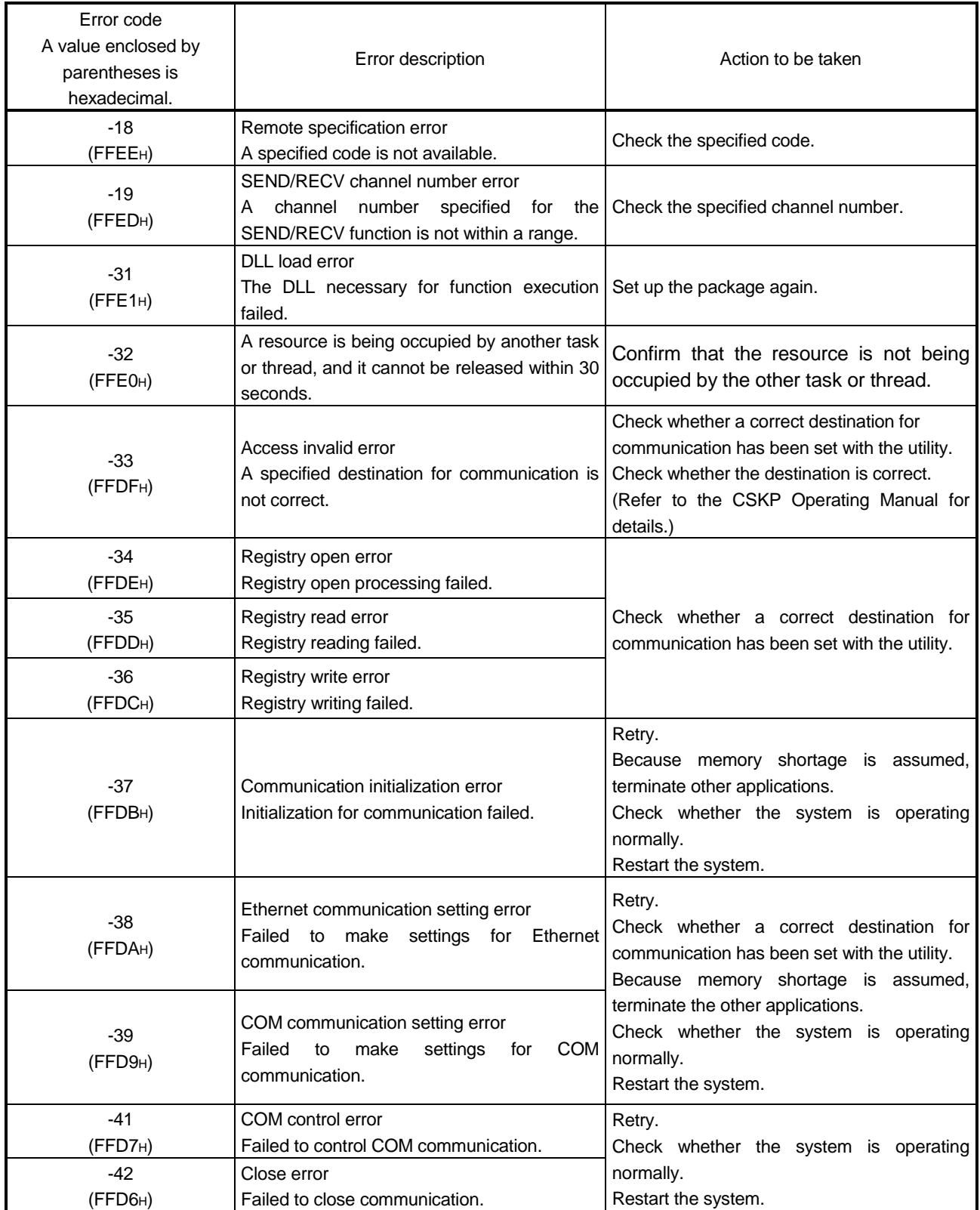

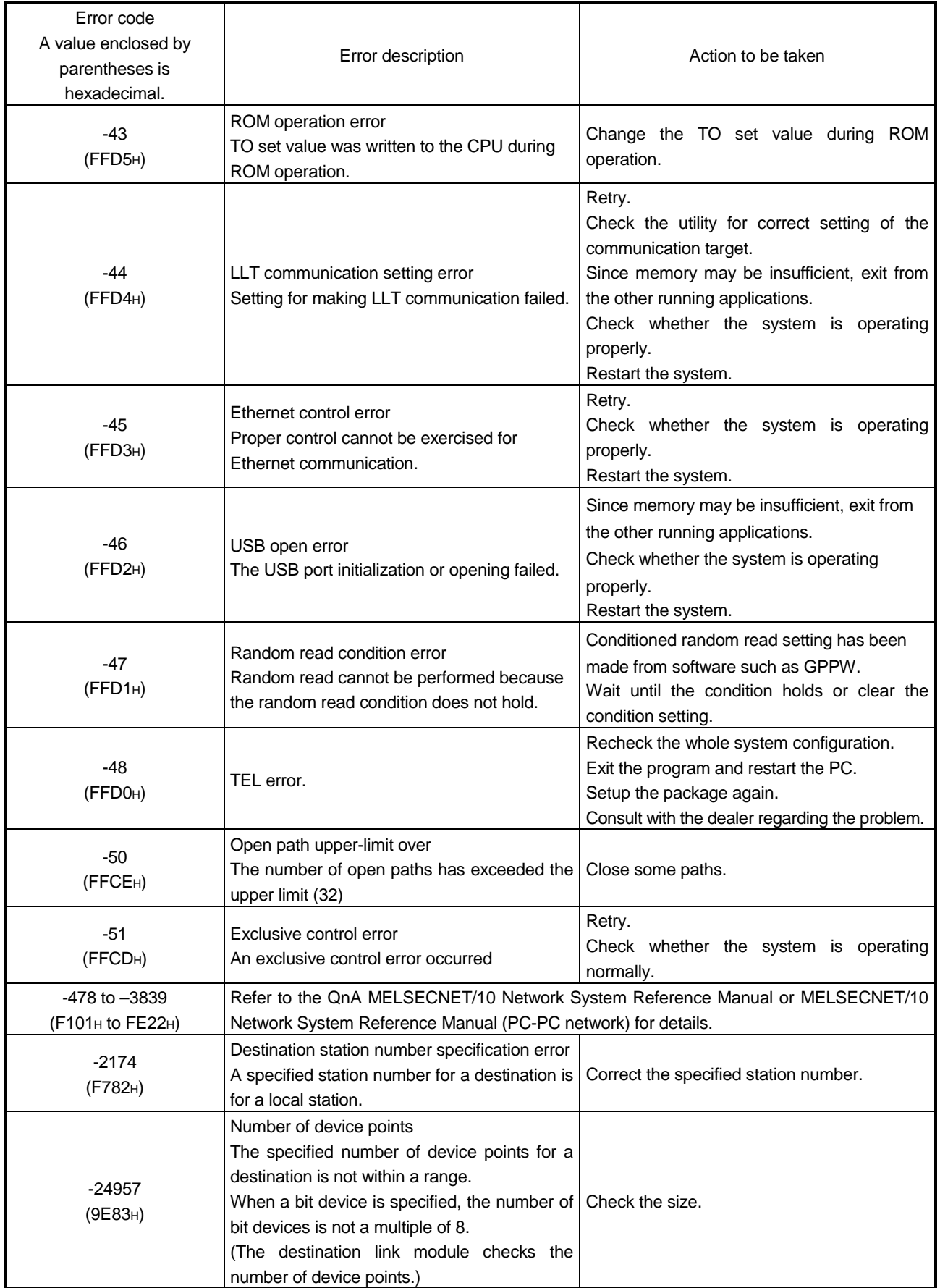

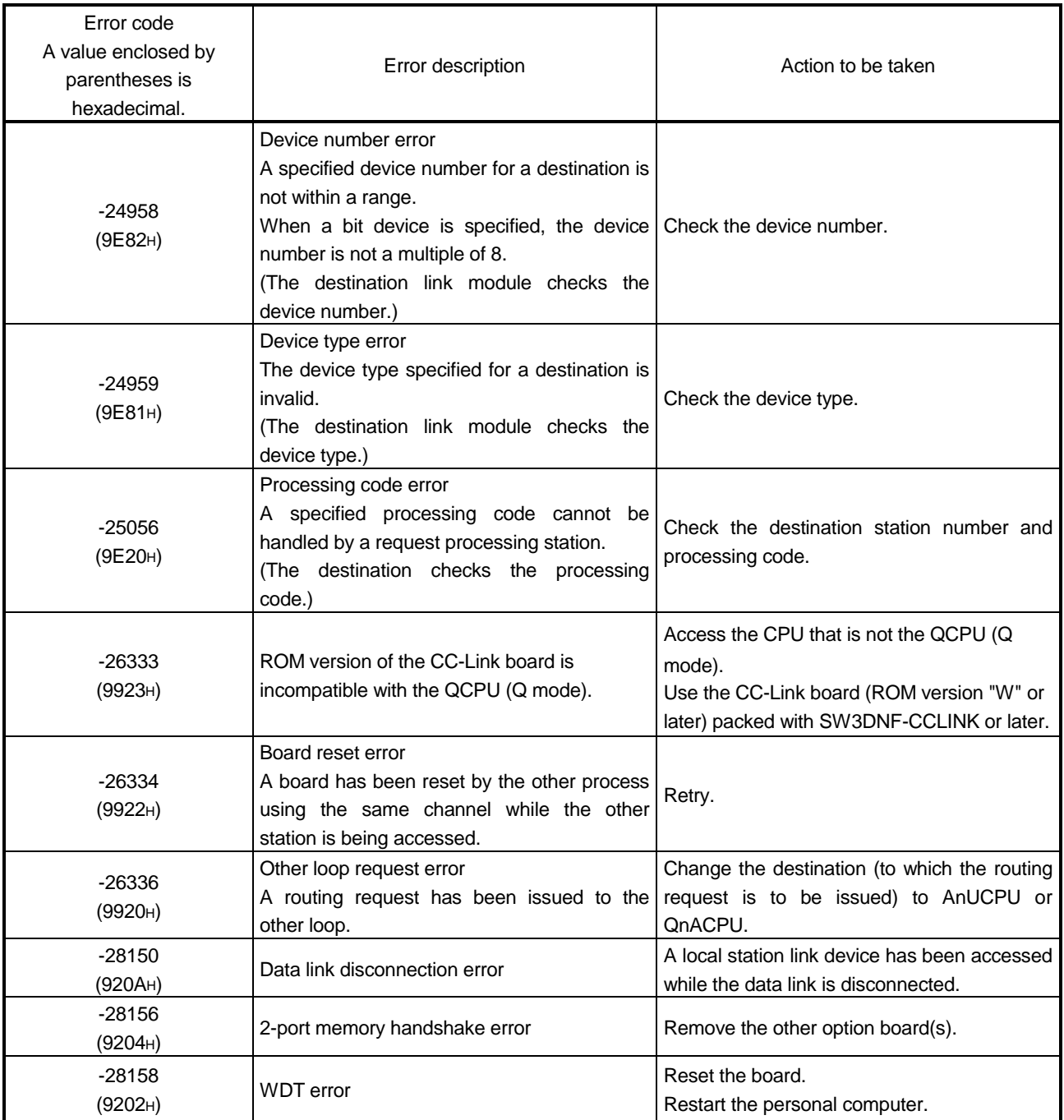

# MEMO

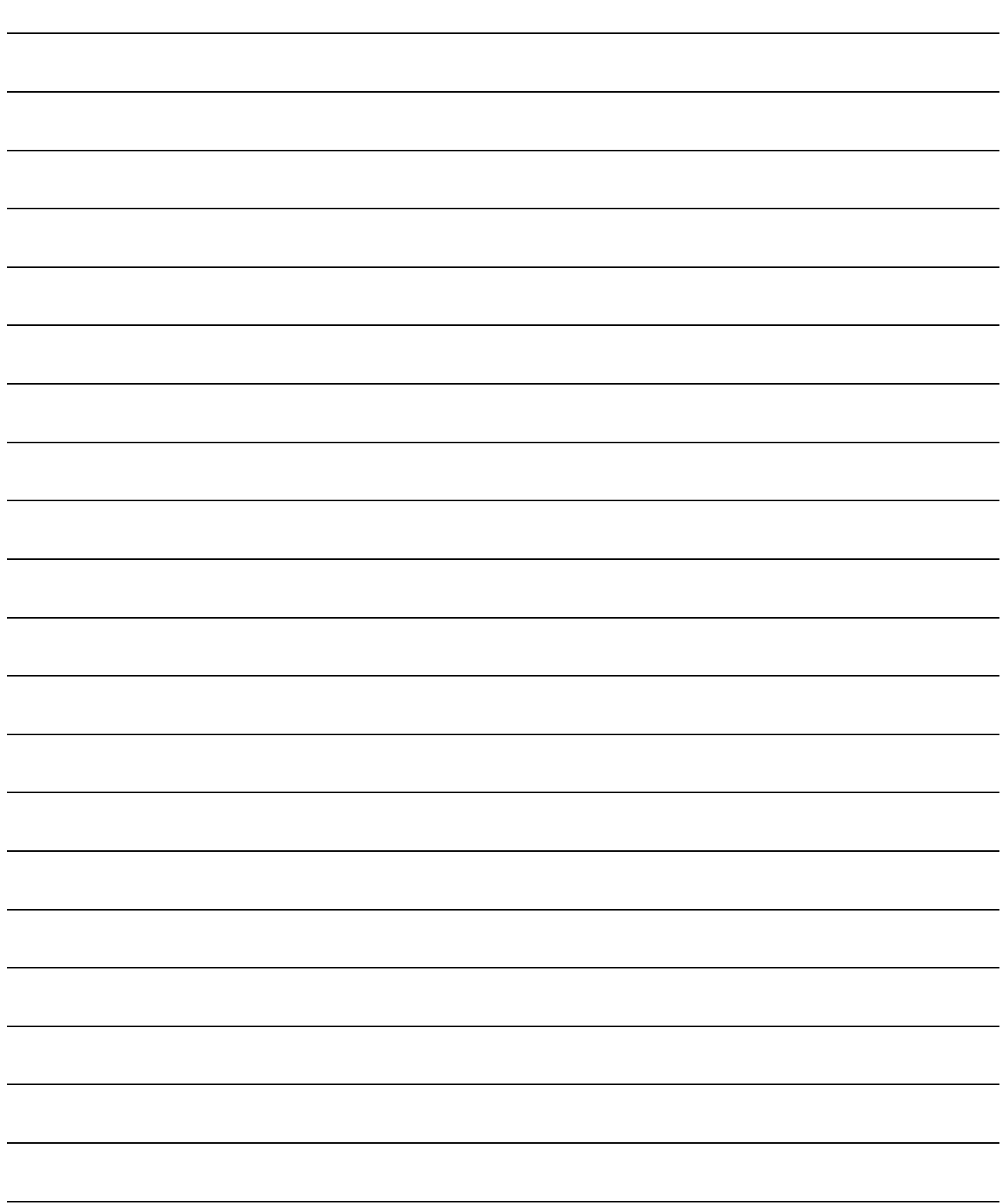
Microsoft Windows, Microsoft Windows NT, Microsoft Visual Basic and Microsoft Visual C++ are the registered trademarks of Microsoft Corporation.

Pentium is a registered trademark of Intel corporation in the United States and other countries. Ethernet is the registered trademark of XEROX Corporation.

The other company names and product names are the trademarks or the registered trademarks of the pertinent companies.

## Type SW3D5F-CSKP-E Basic Communication Support Tool Programming Manual

MODEL SW3D5F-CSKP-E-P-E

1LMS51

MODEL CODE

IB(NA)-0800015-G(0312)MEE

## **A MITSUBISHI ELECTRIC CORPORATION**

HEAD OFFICE : 1-8-12, OFFICE TOWER Z 14F HARUMI CHUO-KU 104-6212,JAPAN NAGOYA WORKS : 1-14 YADA-MINAMI 5-CHOME HIGASHI-KU, NAGOYA , JAPAN

> When exported from Japan, this manual does not require application to the Ministry of Economy, Trade and Industry for service transaction permission.